# **Technical Information Manual**

 10 January 2007 Revision n. 4

> **MOD. V1495** *GENERAL PURPOSE VME BOARD*

**NPO: 00117/04:V1495.MUTx/04**  CAEN will repair or replace any product within the guarantee period if the Guarantor declares that the product is defective due to workmanship or materials and has not been caused by mishandling, negligence on behalf of the User, accident or any abnormal conditions or operations.

**CAEN declines all responsibility for damages or injuries caused by an improper use of the Modules due to negligence on behalf of the User. It is strongly recommended to read thoroughly the CAEN User's Manual before any kind of operation.** 

# $\subset \in$

*CAEN reserves the right to change partially or entirely the contents of this Manual at any time and without giving any notice.* 

## **Disposal of the Product**

*The product must never be dumped in the Municipal Waste. Please check your local regulations for disposal of electronics products.* 

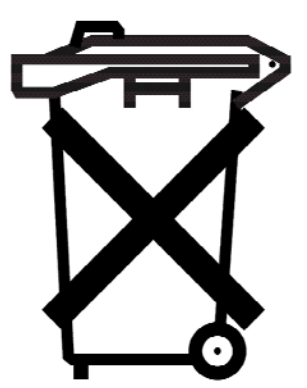

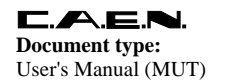

**Revision:** 

 $\overline{4}$ 

## **TABLE OF CONTENTS**

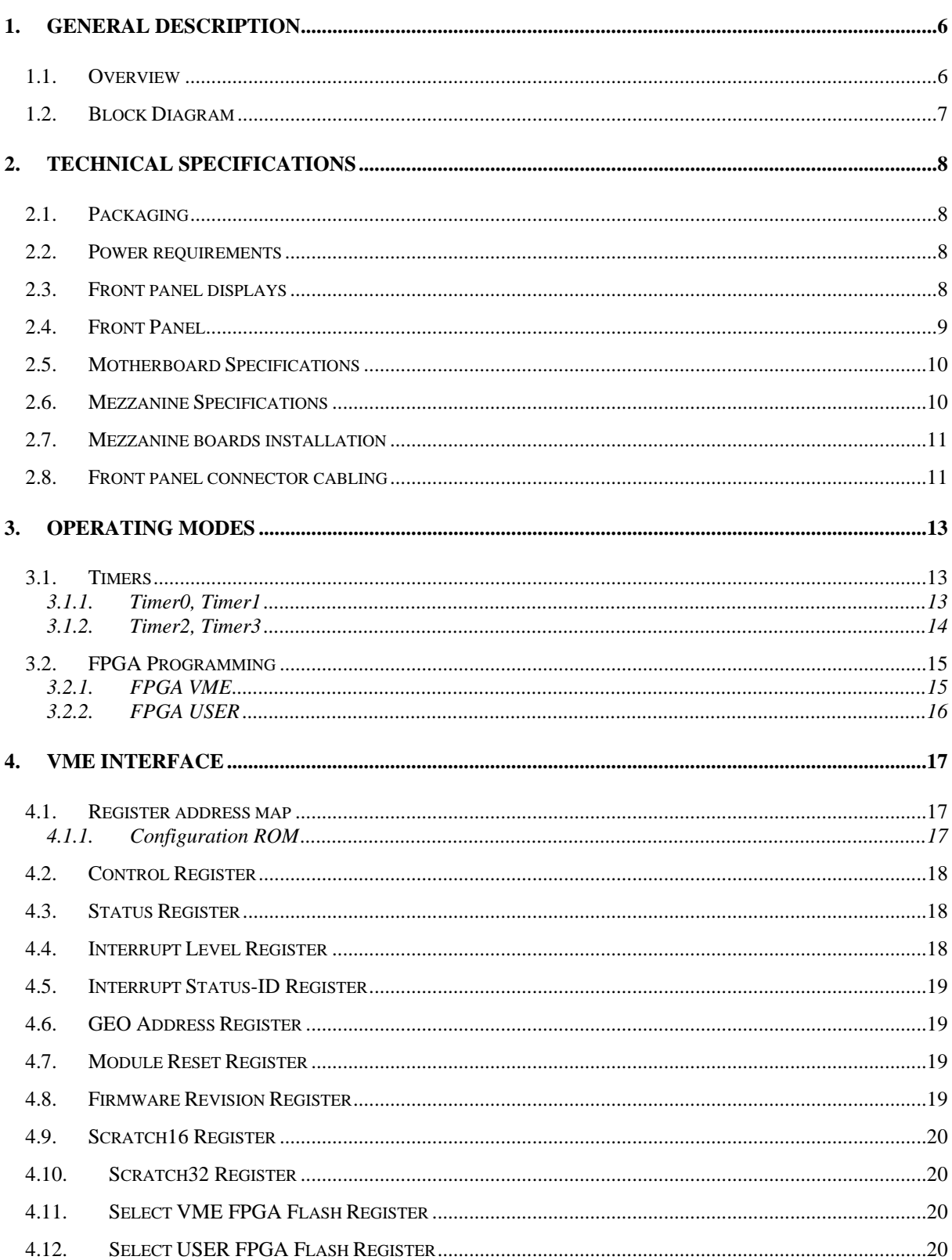

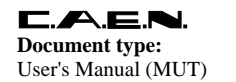

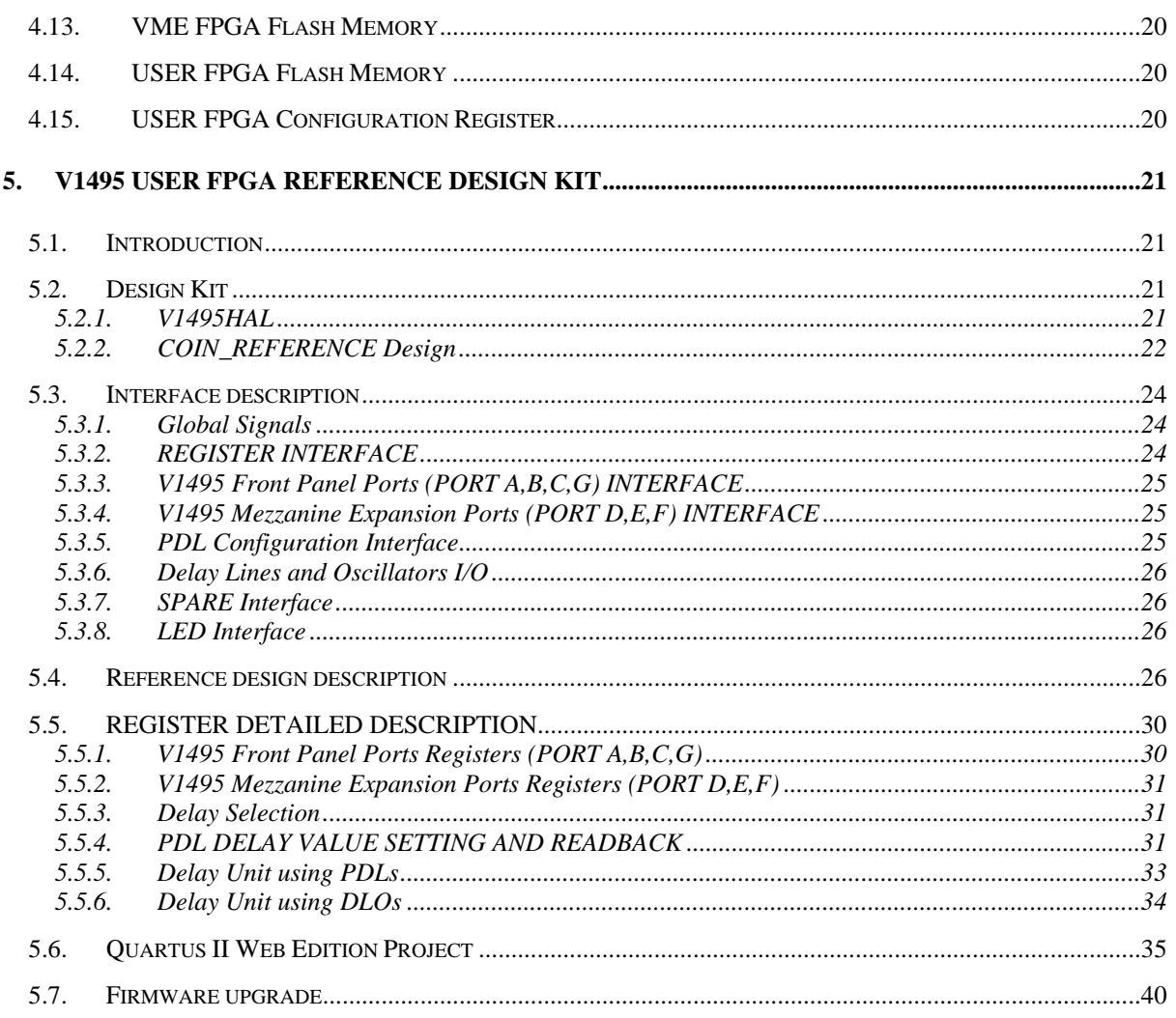

## **LIST OF FIGURES**

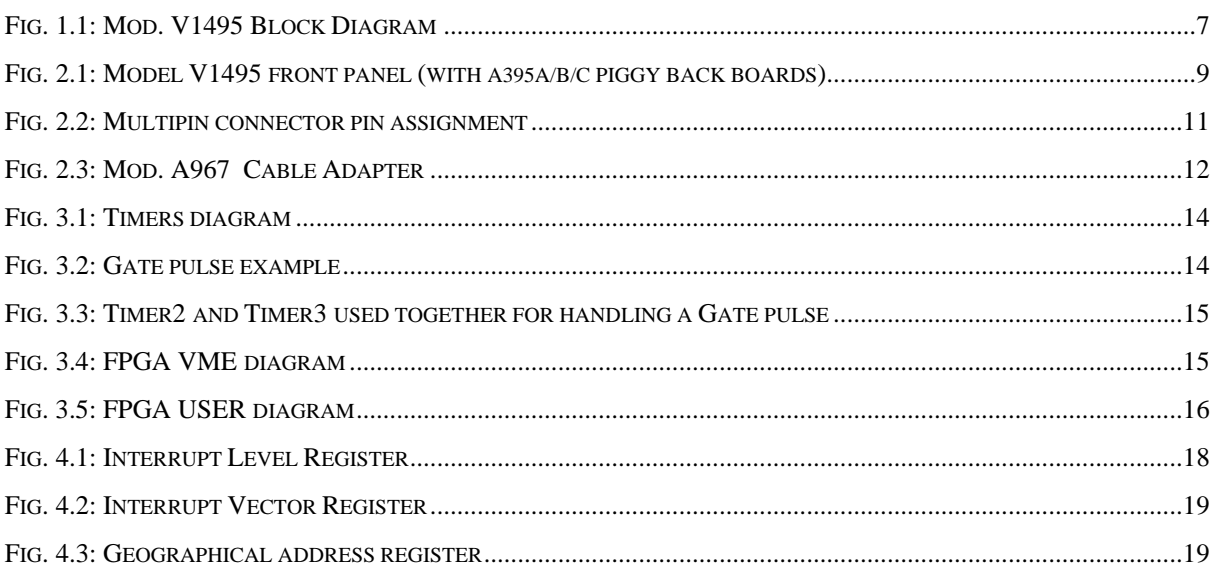

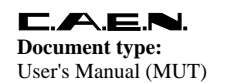

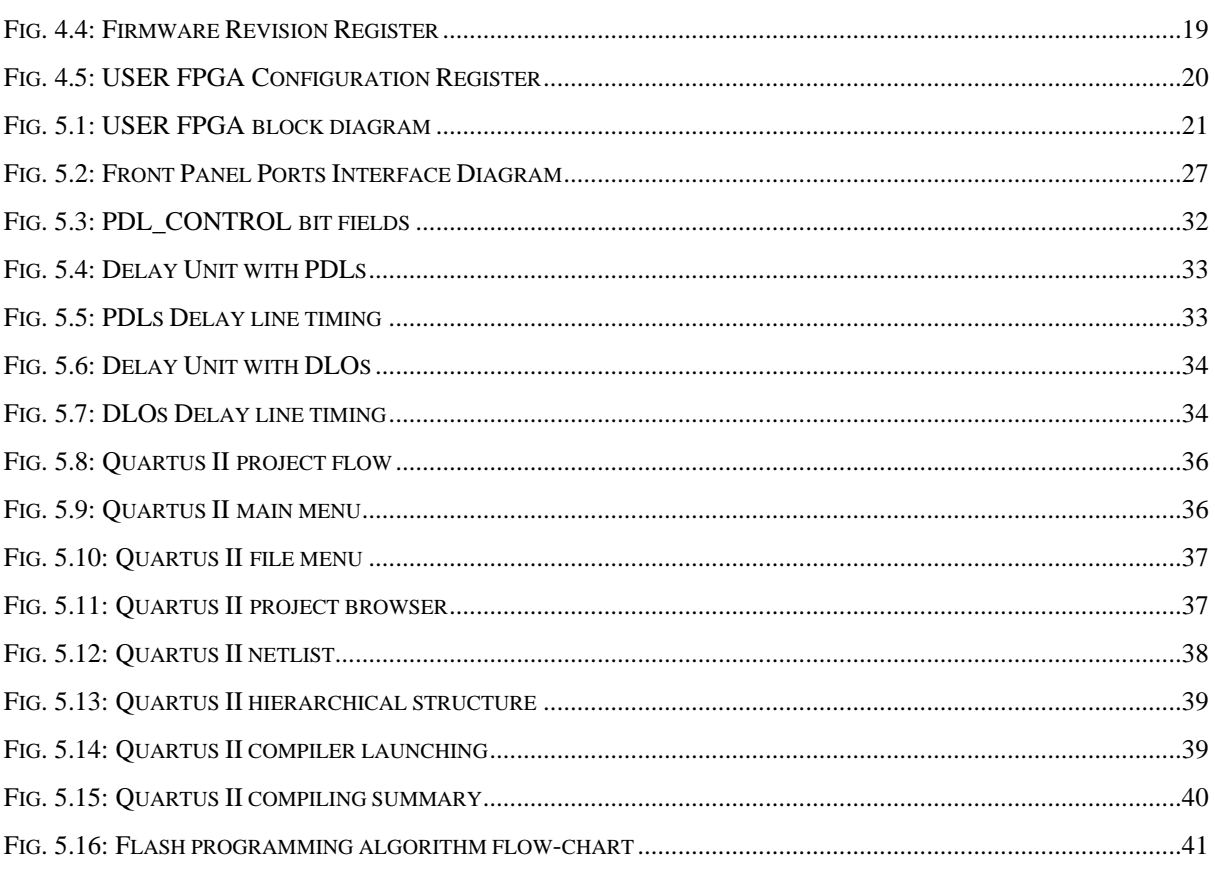

## **LIST OF TABLES**

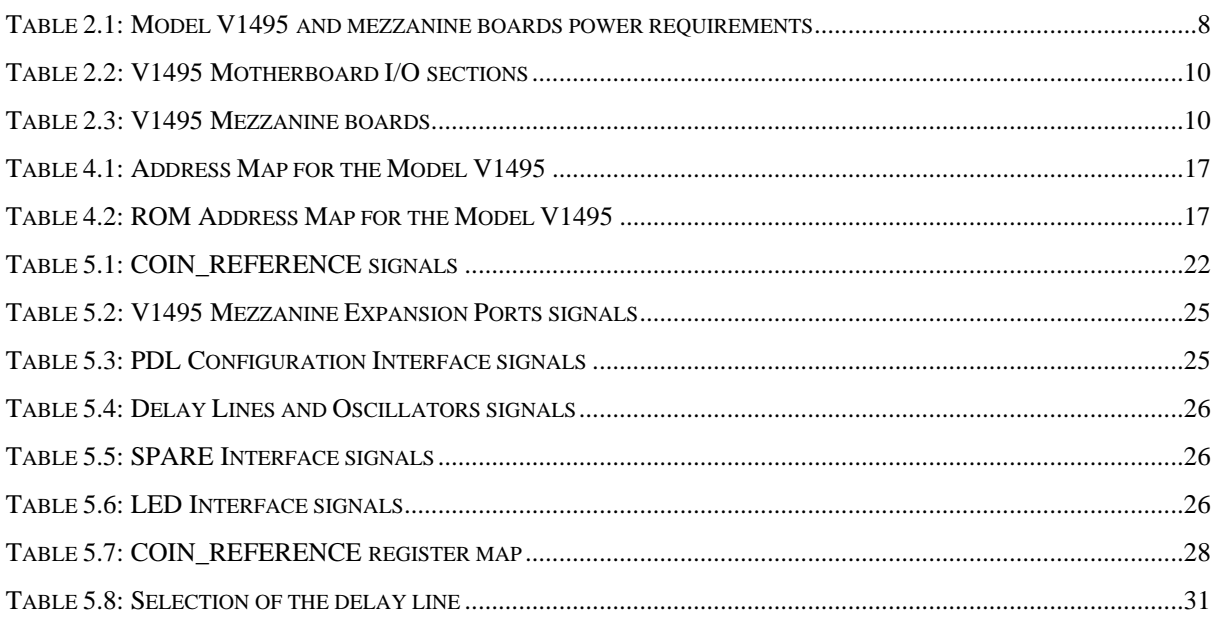

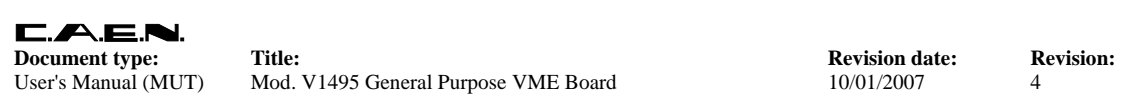

# **1. General description**

#### **1.1. Overview**

The Mod. V1495 is a VME 6U board, 1U wide, suitable for various digital Gate/Trigger/Translate/Buffer/Test applications, which can be directly customised by the User, and whose management is handled by two FPGA's:

FPGA "Bridge", which is used for the VME interface and for the connection between the VME interface and the 2nd FPGA (FPGA "User") through a proprietary local bus. FPGA "Bridge" manages also the programming via VME of the FPGA "User".

FPGA "User", which manages the front panel I/O channels. FPGA "User" is provided with a basic firmware which allows to perform coincidence matrix, I/O register and asynchronous timers functions.

FPGA "User" can be also free reprogrammed by the user with own custom logic function (see § 5.1). It is connected as slave to the FPGA "Bridge" via CAEN Local Bus, whose protocol shall be used in order to communicate with the FPGA "Bridge" and thus with the VME bus.

The I/O channel digital interface is composed by four sections (A, B, C, G) placed on the motherboard (see  $\S$  1.2). The channel interface can be expanded in the D, E, F sections by using up to 3 mezzanine boards (see § 2.6 and § 2.7), which can be added, choosing between the four types developed in order to cover the I/O functions and the ECL, PECL, LVDS, NIM, TTL electrical standard (see § 1.2). The maximum number of channels can be expanded up to 194.

The FPGA "User" can be programmed "on the fly" directly via VME, without external hardware tools, without disconnecting the board from the set up, without resetting it or turning the crate off, allowing quick debug operations by the developer with his own firmware. A flash memory on the board can store the different programming file, which can be loaded to the FPGA "User" at any moment.

Four independent digital programmable asynchronous timers are available for Gate/Trigger applications. It is possible to chain them for generating complex Gate/Trigger pulse.

**Document type:** Title: Title: **Revision date:** Revision: **Revision: Revision: Revision: Revision: Revision: Revision: Revision: Revision: Revision: Revision: Revision: Revision: Revision: Revisio** 

User's Manual (MUT) Mod. V1495 General Purpose VME Board 10/01/2007 4

## **1.2. Block Diagram**

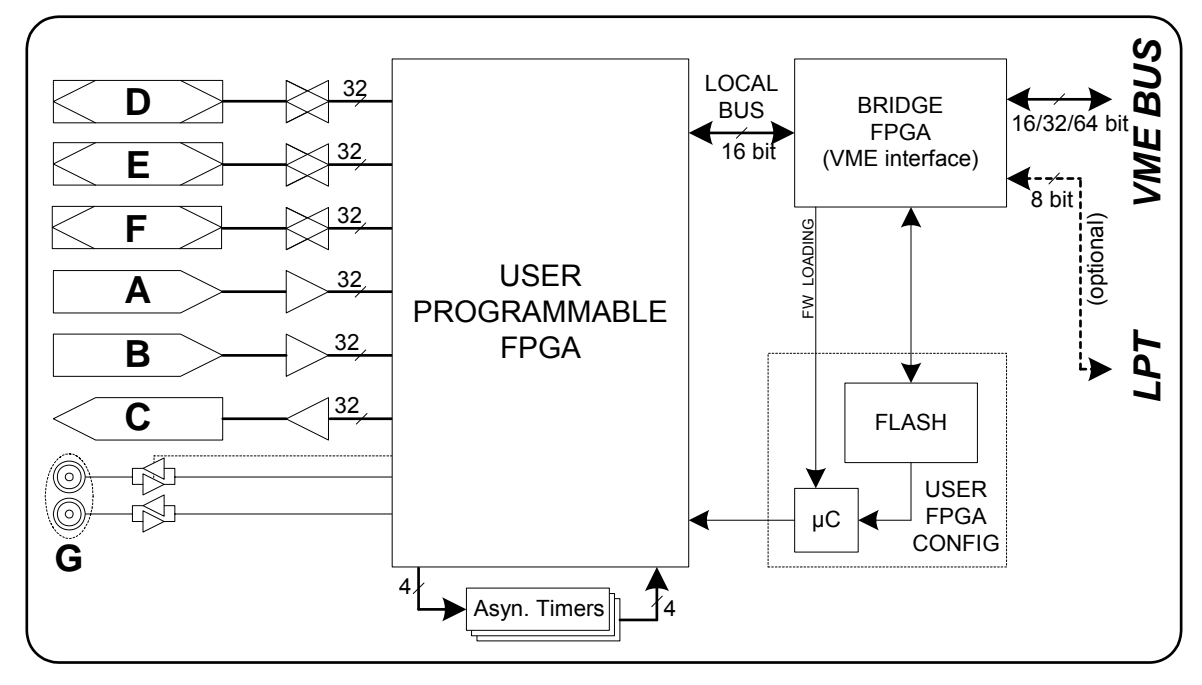

**Fig. 1.1: Mod. V1495 Block Diagram** 

# **2. Technical specifications**

## **2.1. Packaging**

The module is housed in a 6U-high, 1U-wide VME unit. The board is provided the VME P1, and P2 connectors and fits into both VME standard and V430 backplanes.

## **2.2. Power requirements**

The power requirements of the modules are as follows:

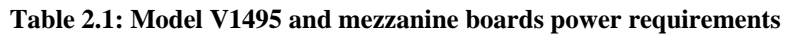

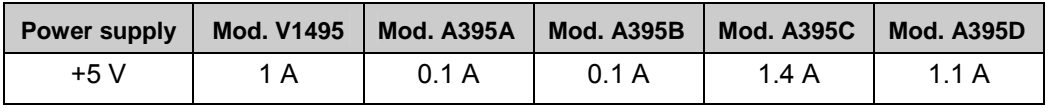

## **2.3. Front panel displays**

The front panel (refer to  $\S$  2.4) hosts the following LEDs:

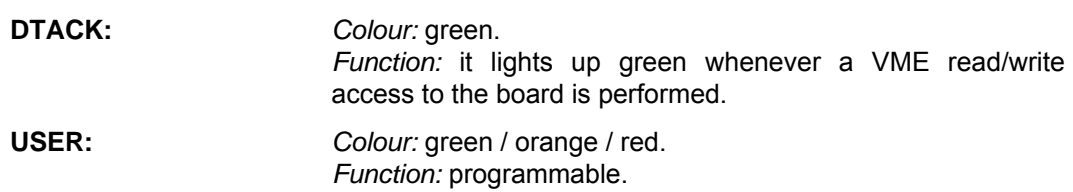

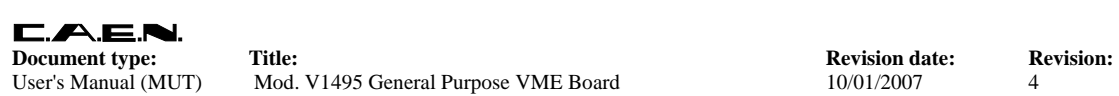

## **2.4. Front Panel**

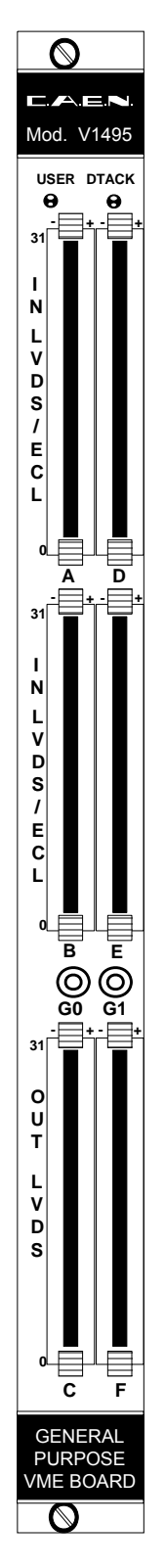

**Fig. 2.1: Model V1495 front panel (with A395A/B/C piggy back boards)** 

## **2.5. Motherboard Specifications**

The Mod. V1495 Motherboard is composed by four I/O sections (see § 1.2), described in the following table:

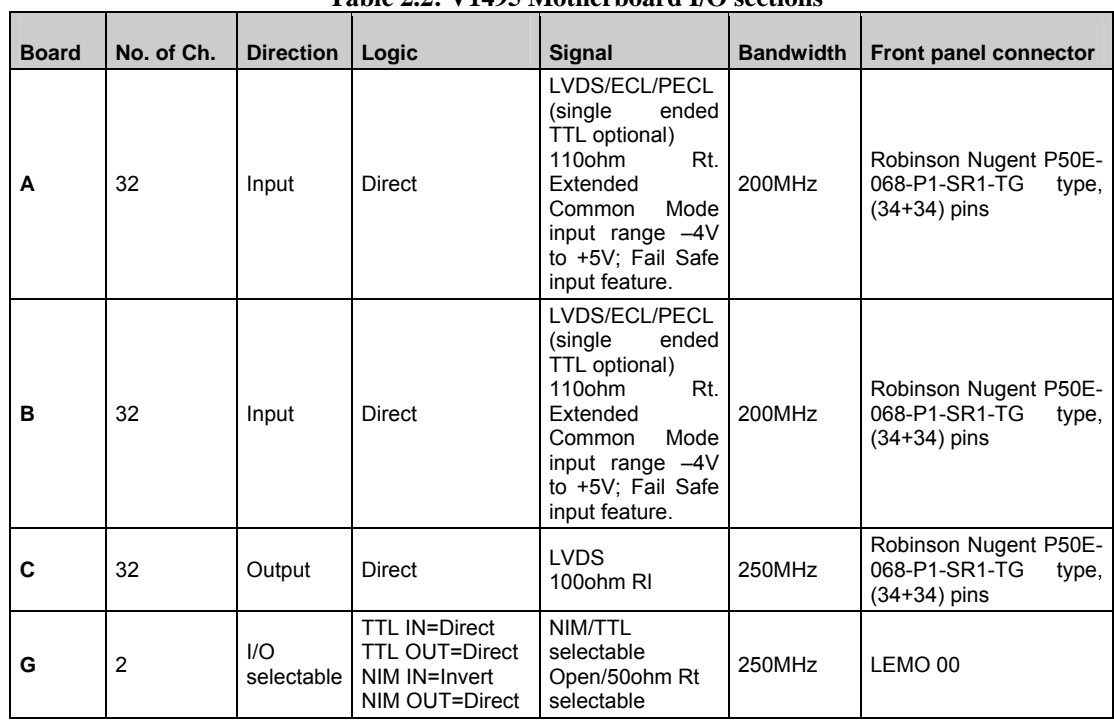

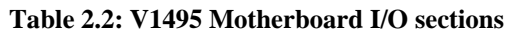

## **2.6. Mezzanine Specifications**

The four I/O Mezzanine boards developed so far are described in the following table:

| <b>Board</b> | No. of Ch. | <b>Direction</b>  | Logic                                                              | <b>Signal</b>                                                                                                    |        | Front panel connector                                          |  |
|--------------|------------|-------------------|--------------------------------------------------------------------|----------------------------------------------------------------------------------------------------|--------|----------------------------------------------------------------|--|
| A395A        | 32         | Input             | Direct                                                             | LVDS/ECL/<br>PECL<br>(single ended<br>TTL optional)<br>110ohm Rt.<br>Extended<br>Common Mode<br>input range -4V<br>to $+5V$ ; Fail<br>Safe input<br>feature. | 200MHz | Robinson Nugent P50E-<br>068-P1-SR1-TG type,<br>$(34+34)$ pins |  |
| A395B        | 32         | Output            | Direct                                                             | <b>LVDS</b><br>100ohm RI                                                                                                    | 250MHz | Robinson Nugent P50E-<br>068-P1-SR1-TG type.<br>$(34+34)$ pins |  |
| A395C        | 32         | Output            | Direct                                                             | <b>ECL</b>                                                                                                    | 300MHz | Robinson Nugent P50E-<br>068-P1-SR1-TG type,<br>$(34+34)$ pins |  |
| A395D        | 8          | 1/O<br>selectable | TTL IN=Direct<br>TTL OUT=Direct<br>NIM IN=Invert<br>NIM OUT=Direct | NIM/TTL<br>selectable<br>Open/50ohm Rt<br>selectable                                                                                                    | 250MHz | LEMO 00                                                        |  |

**Table 2.3: V1495 Mezzanine boards** 

## **2.7. Mezzanine boards installation**

In order to install one A395x-series mezzanine board on the V1495 motherboard it is necessary to follow these steps:

- Remove (unscrew) the metal cover (one at will)
- Plug the mezzanine board into the 100 pin connector on the motherboard
- Fix the mezzanine board with the screws

#### **WARNING!**

**If you wish to install three A395C's on the module, please contact us at:** support.nuclear@caen.it

## **2.8. Front panel connector cabling**

Motherboard I/O sections A, B, C and A395A, A395B and A395C Mezzanine boards feature the Robinson Nugent P50E-068-P1-SR1-TG multipin connector, whose pin set is shown in the following figure:

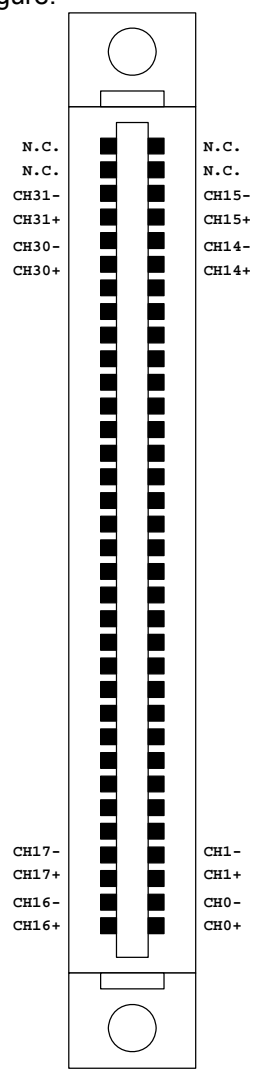

**Fig. 2.2: Multipin connector pin assignment** 

The CAEN Mod. A967 Cable Adapter allows to adapt each Robinson Nugent Multipin Connector into two 1" 17+17-pin Header-type male connectors (3M, 4634-7301) with locks through two 25 cm long flat cables.

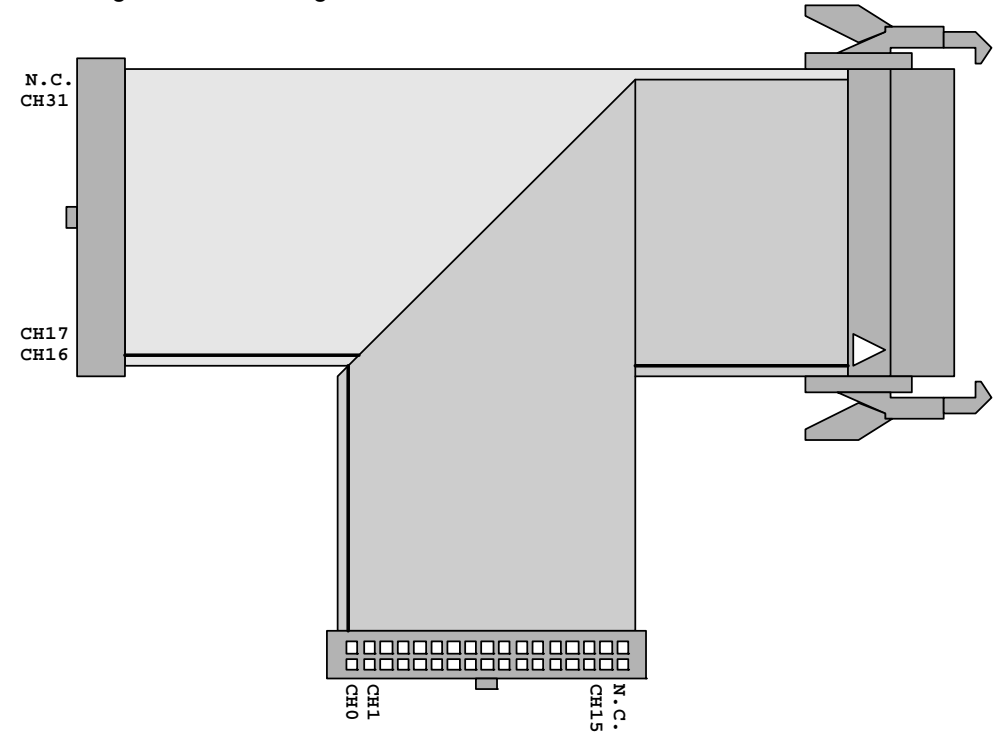

**Fig. 2.3: Mod. A967 Cable Adapter** 

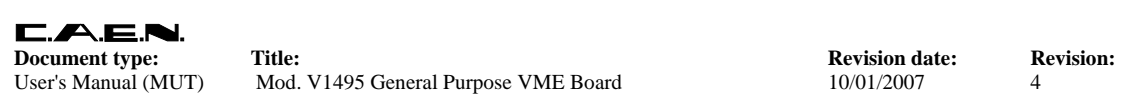

# **3. Operating modes**

#### **3.1. Timers**

Gate/Trigger applications require the production of an output signal with programmable width (Gate), whenever an input signal (Trigger) occurs.

Gates can be produced in several ways, according to the system set up, which can be either synchronous or asynchronous.

Synchronous systems:

Input signals are referred to a system clock: they can be sampled by the clock itself and the output is a gate signal (obtained with a counter) whose width (and delay) is a multiple of the clock period. If the application requires a width (and delay) of the Gate signal synchronous but with step resolution higher than the system clock period, this can be achieved by enabling the PLL in the USER FPGA and enter the reference clock on channel G0.

#### Asynchronous systems:

Input signals are not referred to a system clock. As a consequence the gate signal will be generated without any time reference. It is possible to use the implementation described above, with the freedom of choosing the clock source between external or 40MHz internal. The resulting Gate signal will have stable duration, but with maximum position jitter equal to one clock period.

Such position jitter can be rejected by using the asynchronous timers present on the V1495, which allow to generate references synchronous with the occurred trigger.

#### *3.1.1. Timer0, Timer1*

Each timer is based on a programmable delay line. FPGA USER drives a STARTx pulse and, after the programmed delay, it receives the return signal PULSEx. The time difference between transmission and reception (logic implementation inside the FPGA USER) can be used to drive a gate signal. The programming of the delay time can be done manually as binary value either via 8 bit dip switches (SW4 and SW5  $\rightarrow$  dot visible=0, dot not visible=1) or via VME register, with a 1ns step resolution (max step delay = 255ns). The software setting has higher priority with respect to the dip switches. The following figure shows a diagram of the timers usage:

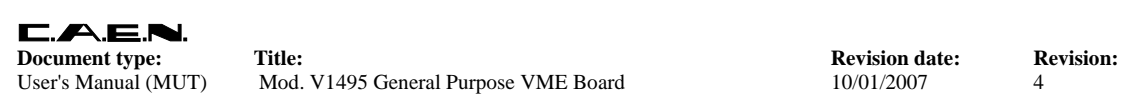

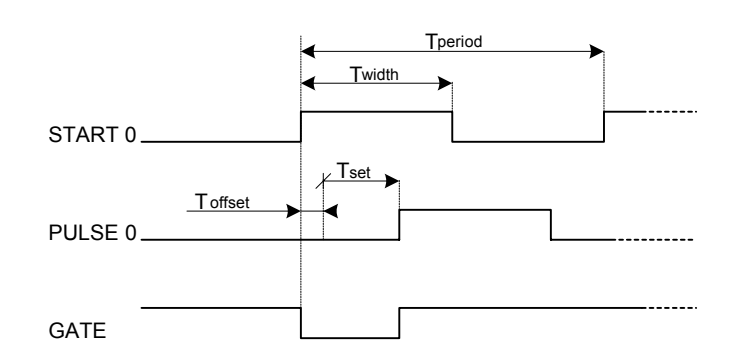

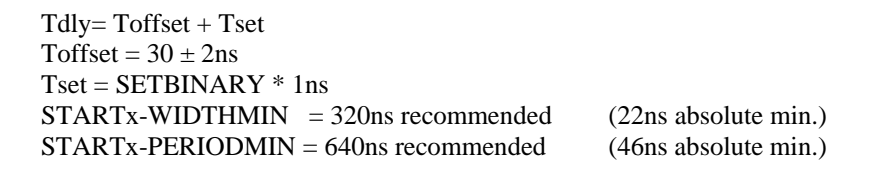

#### **Fig. 3.1: Timers diagram**

The use of STARTx signals with timing shorter than those recommended is possible, although the linearity on the set delay scale is no longer guaranteed.

#### *3.1.2. Timer2, Timer3*

Each timer is made up of one digital circuit which produces a typical fixed time base with 10ns period and 50% duty cycle. These timers are proposed for generating any Gate pulse > 10ns with a 10ns step. The following figure shows an example of a Gate generation made with Timer2 and n.3 PULSE width.

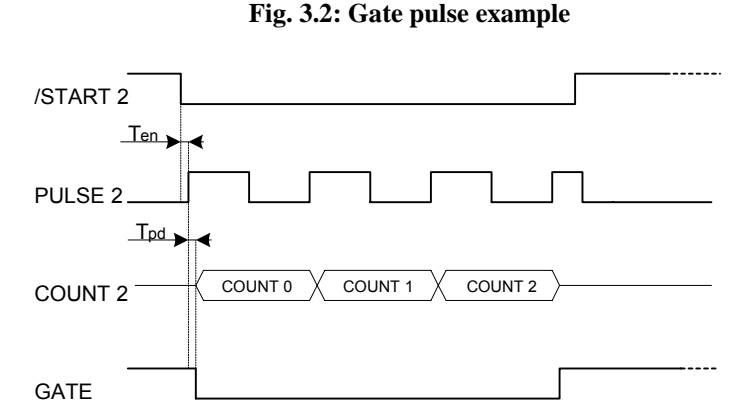

FPGA USER drives a /STARTx pulse and after  $T_{FN}$  time FPGA USER will receive a PULSEx clock signal. A counter with clock = PULSEx implemented in the FPGA USER, allows to generate a pulse with programmable duration. It is possible to reduce to one half (5ns) the counter step by advancing the counter on both sides of PULSEx. Since the circuit is completely digital, no recovery time is necessary between one stop and the following start: it is thus possible to generate multiple gate pulses with very high rate. Timer2 and Timer3 can be used together for handling one single Gate pulse from multiple overlapped triggers.

**Document type:** Title: Title: **Revision date:** Revision: **Revision: Revision: Revision: Revision: Revision: Revision: Revision: Revision: Revision: Revision: Revision: Revision: Revision: Revisio** User's Manual (MUT) Mod. V1495 General Purpose VME Board 10/01/2007 4

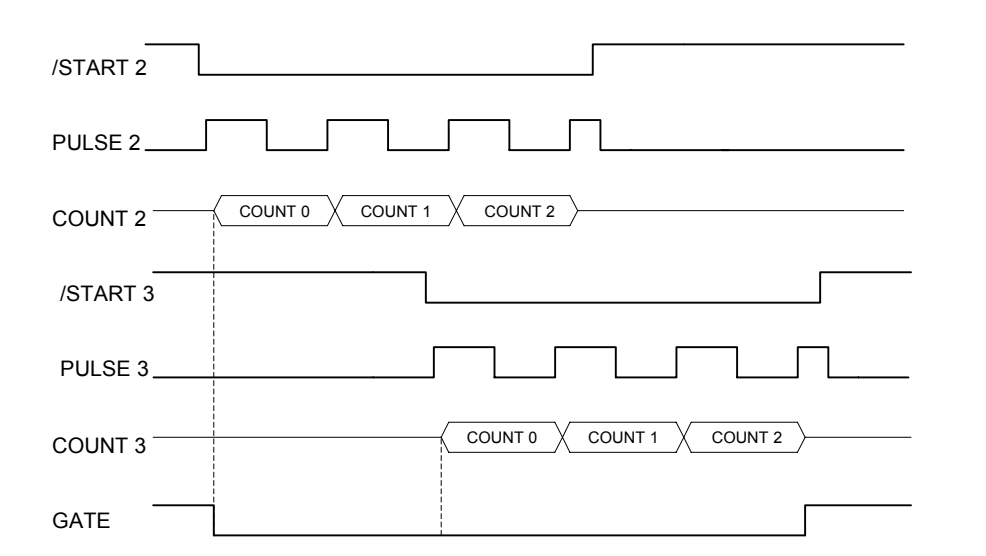

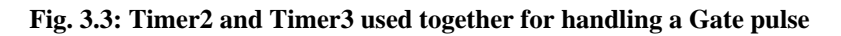

## **3.2. FPGA Programming**

The programming of FPGA VME and FPGA USER are handled by two independent microcontrollers + flash memory. The updating of the firmware contained in the flash memories does not require the use of external tools and can be executed via VME. The flash related to FPGA VME contains the firmware dedicated to the interface of the board with the FPGA USER and the VME bus; such firmware is developed by CAEN. The flash related to the FPGA USER contains the firmware developed by the User according to his own application requirements.

#### *3.2.1. FPGA VME*

The microcontroller provides the firmware uploading at board's power on. The flash memory contains two versions of the firmware, which can be selected manually via jumper (Standard or Backup).

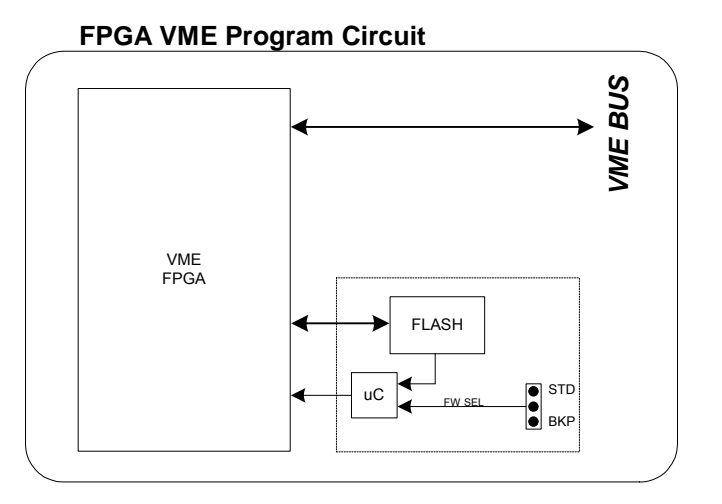

**Fig. 3.4: FPGA VME diagram**

#### *3.2.2. FPGA USER*

The microcontroller provides the firmware uploading at board's power on. The flash memory contains one firmware image only (Standard).

#### **FPGA USER Program Circuit**

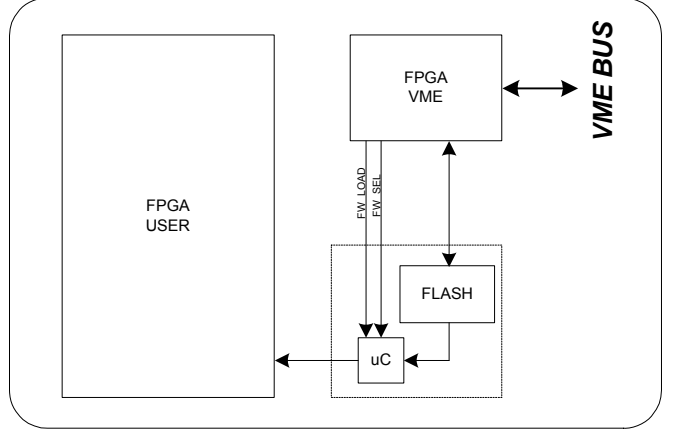

#### **Fig. 3.5: FPGA USER diagram**

FPGA VME aim is to handle the operation of FPGA USER, which can be programmed on the fly, i.e. without turning off the system, thus allowing quick debug operations by the Developer.

Register implemented on FPGA VME allows the following operations:

- FPGA USER flash memory programming.
- FPGA USER updating.

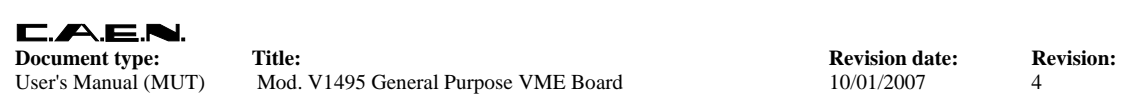

# **4. VME Interface**

## **4.1. Register address map**

The Address map for the Model V1495 is listed in Table 4.1. All register addresses are referred to the Base Address of the board, i.e. the addresses reported in the Tables are the offsets to be added to the board Base Address.

| <b>ADDRESS</b>               | <b>REGISTER/CONTENT</b>           | <b>ADDR</b> | <b>DATA</b>     | <b>Read/Write</b> |
|------------------------------|-----------------------------------|-------------|-----------------|-------------------|
| Base + $0x0000 \div 0x7$ FFC | <b>USER FPGA Access</b>           | A24/A32     | D <sub>16</sub> | $R/W$ $(*)$       |
| Base $+$ 0x8000              | <b>Control Register</b>           | A24/A32     | D <sub>16</sub> | R/W               |
| Base + 0x8002                | <b>Status Register</b>            | A24/A32     | D <sub>16</sub> | R                 |
| Base + 0x8004                | Interrupt Level                   | A24/A32     | D <sub>16</sub> | R/W               |
| $Base + 0x8006$              | Interrupt Status-ID               | A24/A32     | D <sub>16</sub> | R/W               |
| Base + 0x8008                | Geo Address Register              | A24/A32     | D <sub>16</sub> | R                 |
| $Base + 0x800A$              | Module Reset                      | A24/A32     | D <sub>16</sub> | W                 |
| $Base + 0x800C$              | Firmware revision                 | A24/A32     | D <sub>16</sub> | R                 |
| $Base + 0x800E$              | Select VME FPGA Flash(**)         | A24/A32     | D <sub>16</sub> | R/W               |
| $Base + 0x8010$              | VME FPGA Flash memory(**)         | A24/A32     | D <sub>16</sub> | R/W               |
| Base $+$ 0x8012              | Select USER FPGA Flash(**)        | A24/A32     | D <sub>16</sub> | R/W               |
| Base + 0x8014                | USER FPGA Flash memory(**)        | A24/A32     | D <sub>16</sub> | R/W               |
| Base + 0x8016                | USER FPGA Configuration(**)       | A24/A32     | D <sub>16</sub> | R/W               |
| $Base + 0x8018$              | Scratch16                         | A24/A32     | D <sub>16</sub> | R/W               |
| Base $+$ 0x8020              | Scratch <sub>32</sub>             | A24/A32     | D <sub>32</sub> | R/W               |
| Base + $0x8100 \div 0x801FE$ | Configuration ROM <sup>**</sup> ) | A24/A32     | D <sub>16</sub> | R                 |

**Table 4.1: Address Map for the Model V1495** 

(\*) *Read/Write capability depends on USER FPGA implementation*.

*(\*\*) See Appendix A*

#### *4.1.1. Configuration ROM*

The following registers contain some module's information according to the Table 3.2, they are D16 accessible (read only):

- **OUI**: manufacturer identifier (IEEE OUI)
- **Version:** purchased version
- **Board ID**: Board identifier
- **Revision**: hardware revision identifier
- **Serial MSB:** serial number (MSB)
- **Serial LSB:** serial number (LSB)

#### **Table 4.2: ROM Address Map for the Model V1495**

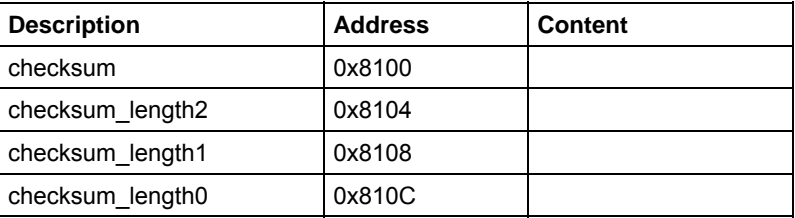

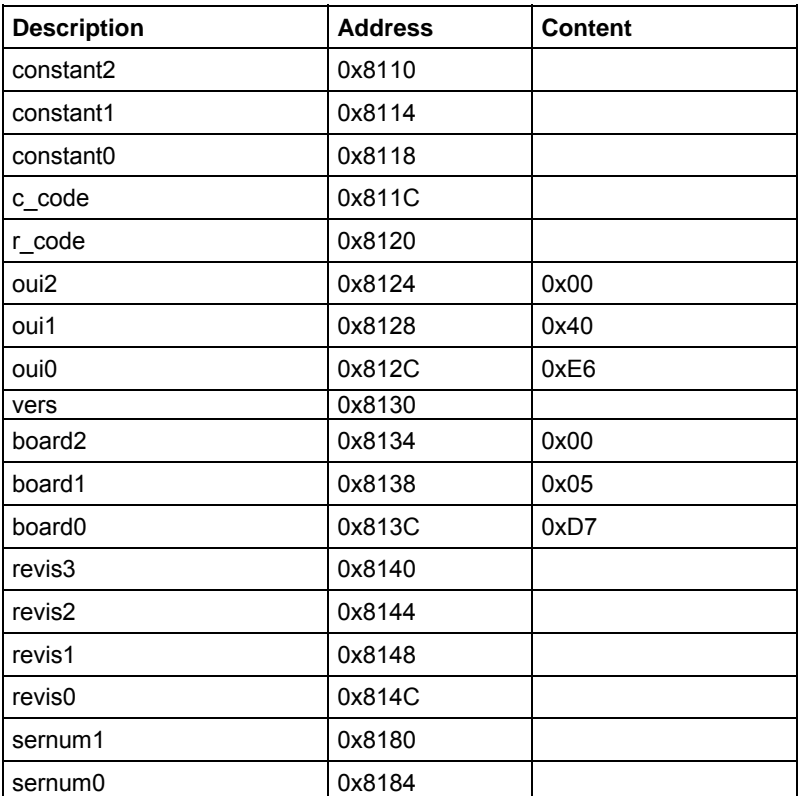

These data are written into one Flash page; at Power ON the Flash content is loaded into the Configuration ROM (see Appendix A).

## **4.2. Control Register**

(Base Address + 0x8000, read/write, D16) This register allows performing some general settings of the module. Not used for VME FPGA Rev 0.0. Foreseen for future development

## **4.3. Status Register**

(Base + 0x8002, read only, D16) This register contains information on the status of the module. Not used for VME FPGA Rev 0.0. Foreseen for future development

## **4.4. Interrupt Level Register**

(Base Address + 0x8004, read/write, D16) The 3 LSB of this register contain the value of the interrupt level (Bits 3 to 15 are meaningless). Default setting is 0x0. In this case interrupt generation is disabled. Not implemented in VME FPGA Rev 0.0. Available in next releases

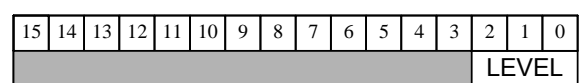

#### **Fig. 4.1: Interrupt Level Register**

## **4.5. Interrupt Status-ID Register**

(Base Address + 0x8006, read/write, D16) This register contains the STATUS/ID that the V1495 places on the VME data bus during the Interrupt Acknowledge cycle (Bits 8 to 15 are meaningless). Default setting is 0xDD. Not implemented in VME FPGA Rev 0.0. Available in next releases

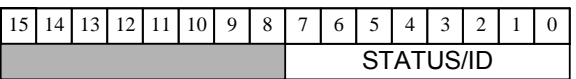

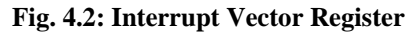

## **4.6. GEO Address Register**

(Base Address + 0x8008, read, D16) The register content is the following:

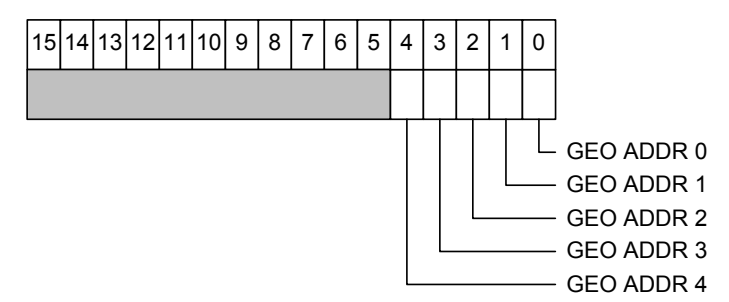

**Fig. 4.3: Geographical address register** 

This register allows readback of the level of GEO pins for the selected board. The register content is valid only for the VME64X board version. The register content for the VME64 version is 0x1F.

## **4.7. Module Reset Register**

(Base Address + 0x800A write only, D16) A dummy access to this register allows to generate a single shot RESET of the module.

## **4.8. Firmware Revision Register**

(Base Address + 0x800C, read only, D16) This register contains the firmware revision number coded on 8 bit. For instance, the REV. 1.2 register content is:

|          | 15 14 |  |  |                | 13 12 11 10 9 8 7 6 5 4 3 2 1 |                |                 |                |                |                |  |  |  |
|----------|-------|--|--|----------------|-------------------------------|----------------|-----------------|----------------|----------------|----------------|--|--|--|
| $\theta$ |       |  |  | $\overline{0}$ | $\overline{0}$                | $\overline{0}$ | $\vert 1 \vert$ | $\mathbf{I}$ 0 | $\overline{0}$ | $\overline{0}$ |  |  |  |
| Nv1      |       |  |  |                |                               |                |                 |                |                |                |  |  |  |

**Fig. 4.4: Firmware Revision Register** 

## **4.9. Scratch16 Register**

(Base Address + 0x8018, D16, read/write) This register allows to perform 16 bit test accesses for test purposes.

#### **4.10. Scratch32 Register**

(Base Address + 0x8020, D32, read/write) This register allows to perform 32 bit test accesses for test purposes.

## **4.11. Select VME FPGA Flash Register**

(Base Address + 0x800E, read/write, D16)

## **4.12. Select USER FPGA Flash Register**

(Base Address + 0x8012, read/write, D16)

## **4.13. VME FPGA Flash Memory**

(Base Address + 0x8010, read/write, D16)

## **4.14. USER FPGA Flash Memory**

(Base Address + 0x8014, read/write, D16) These four registers allow the VME and USER FPGA configuration update (stored into on-board flash memory) via VMEBUS.

The configuration can be updated by the user by means of the V1495Upgrade software (developed and distributed by CAEN).

## **4.15. USER FPGA Configuration Register**

(Base Address + 0x8016, read/write, D16)

This register allows the update of the USER FPGA configuration. A write access to this register generates a configuration reload. The configuration image (Standard) will be uploaded into the USER FPGA as the IMAGE\_SELECT bit is set to 1:

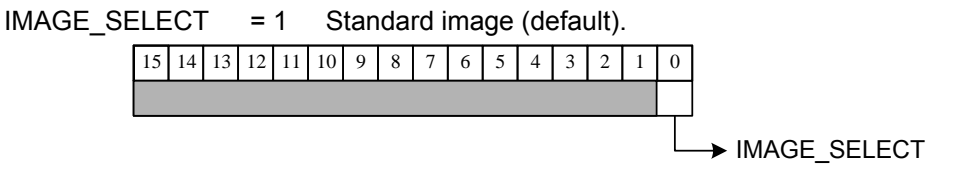

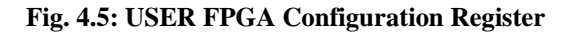

# **5. V1495 USER FPGA Reference Design Kit**

## **5.1. Introduction**

The CAEN V1495 board provides a user-customizable FPGA (called USER FPGA). The COIN REFERENCE reference design illustrates how to use the USER FPGA to implement a Coincidence Unit & I/O Register Unit. This design can be customised by the user in order to adapt its functionality to his own needs.

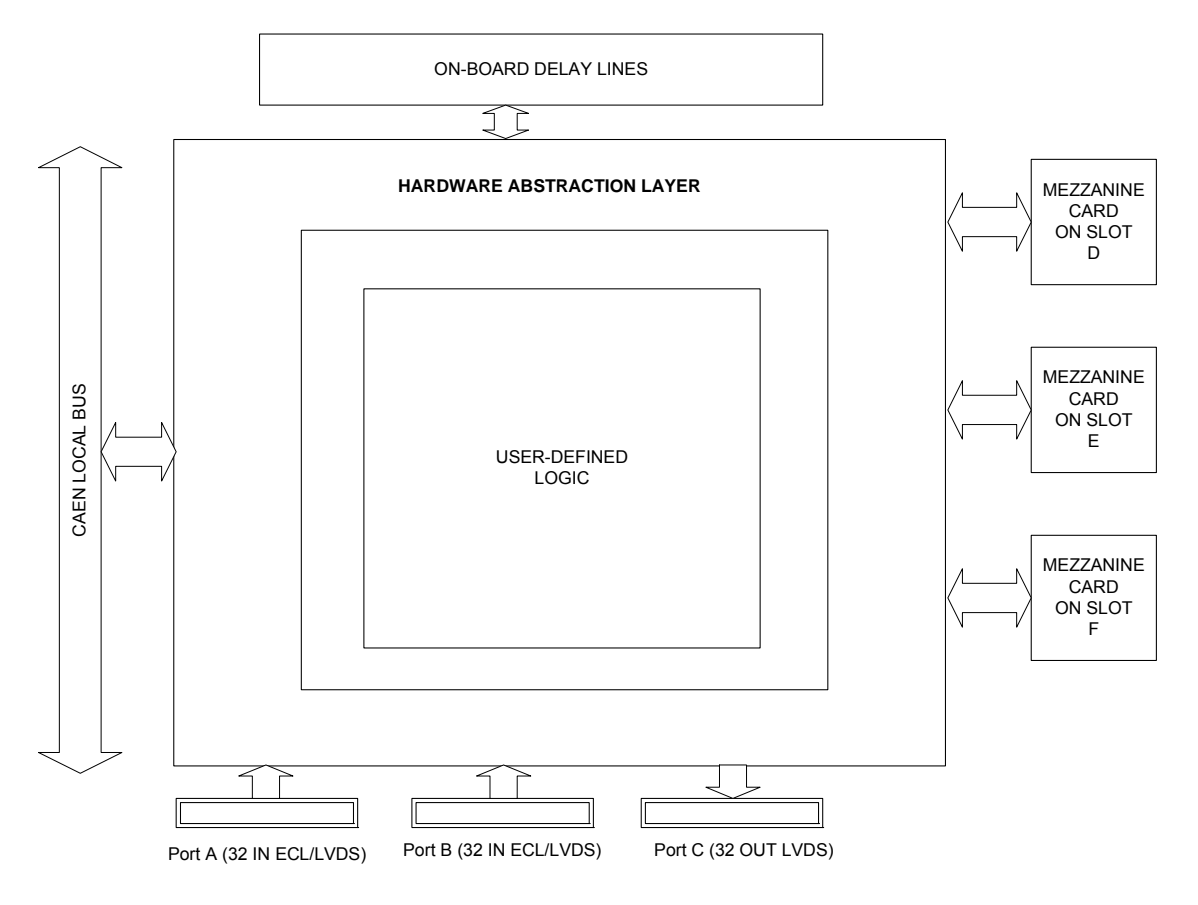

#### **Fig. 5.1: USER FPGA block diagram**

## **5.2. Design Kit**

#### *5.2.1. V1495HAL*

The V1495 Hardware Abstraction Layer (V1495HAL) is a HDL module provided, in Verilog format at netlist level, in order to help the hardware interfacing.

#### *5.2.2. COIN\_REFERENCE Design*

The COIN\_REFERENCE design VHDL entity is the interface to the V1495HAL. If the User wishes to use V1495HAL to develop his own application on the V1495 platform, the VHDL entity must not be modified: this means that signals names and function of the COIN\_REFERENCE entity must be used, as shown in the following table:

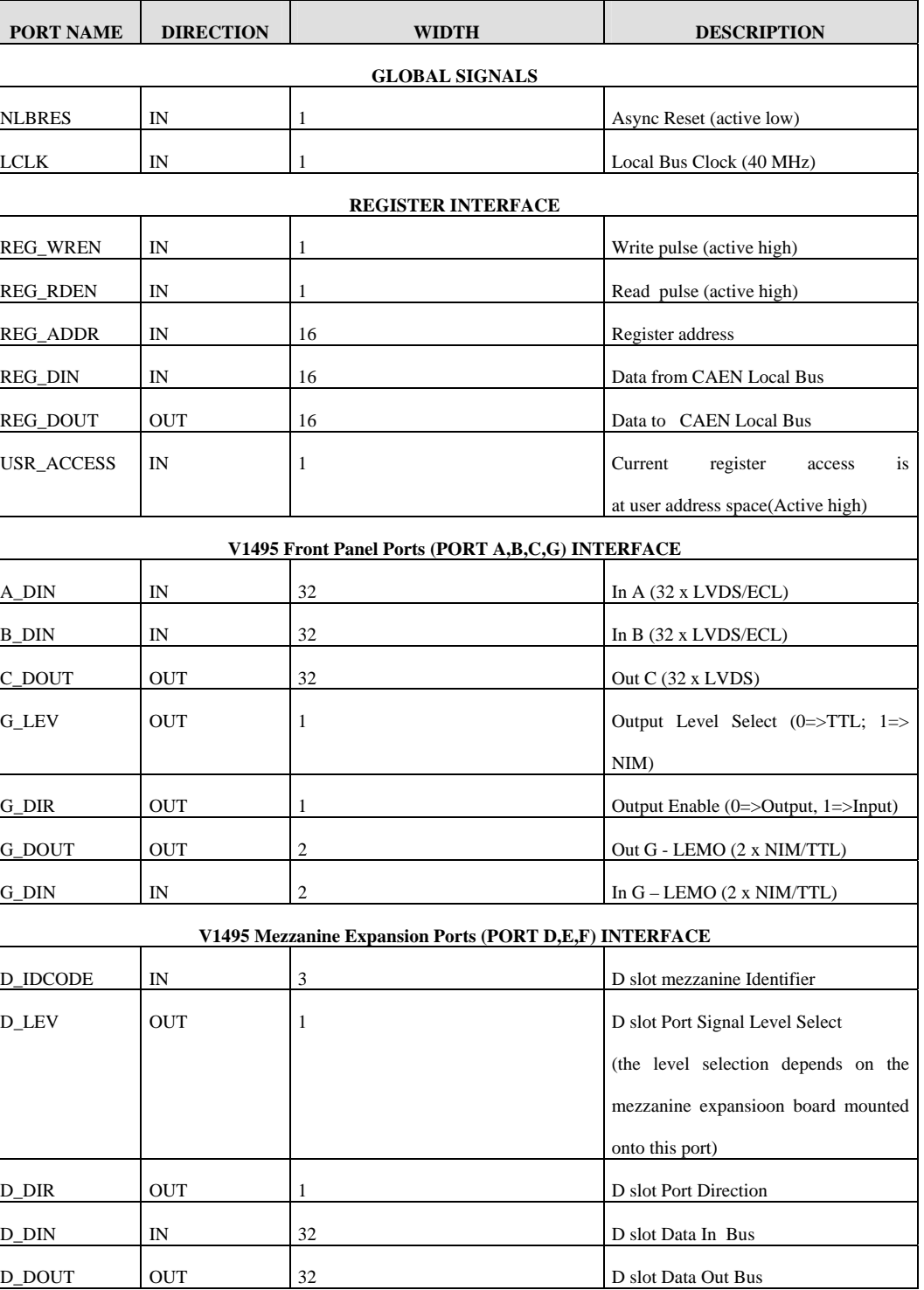

#### **Table 5.1: COIN\_REFERENCE signals**

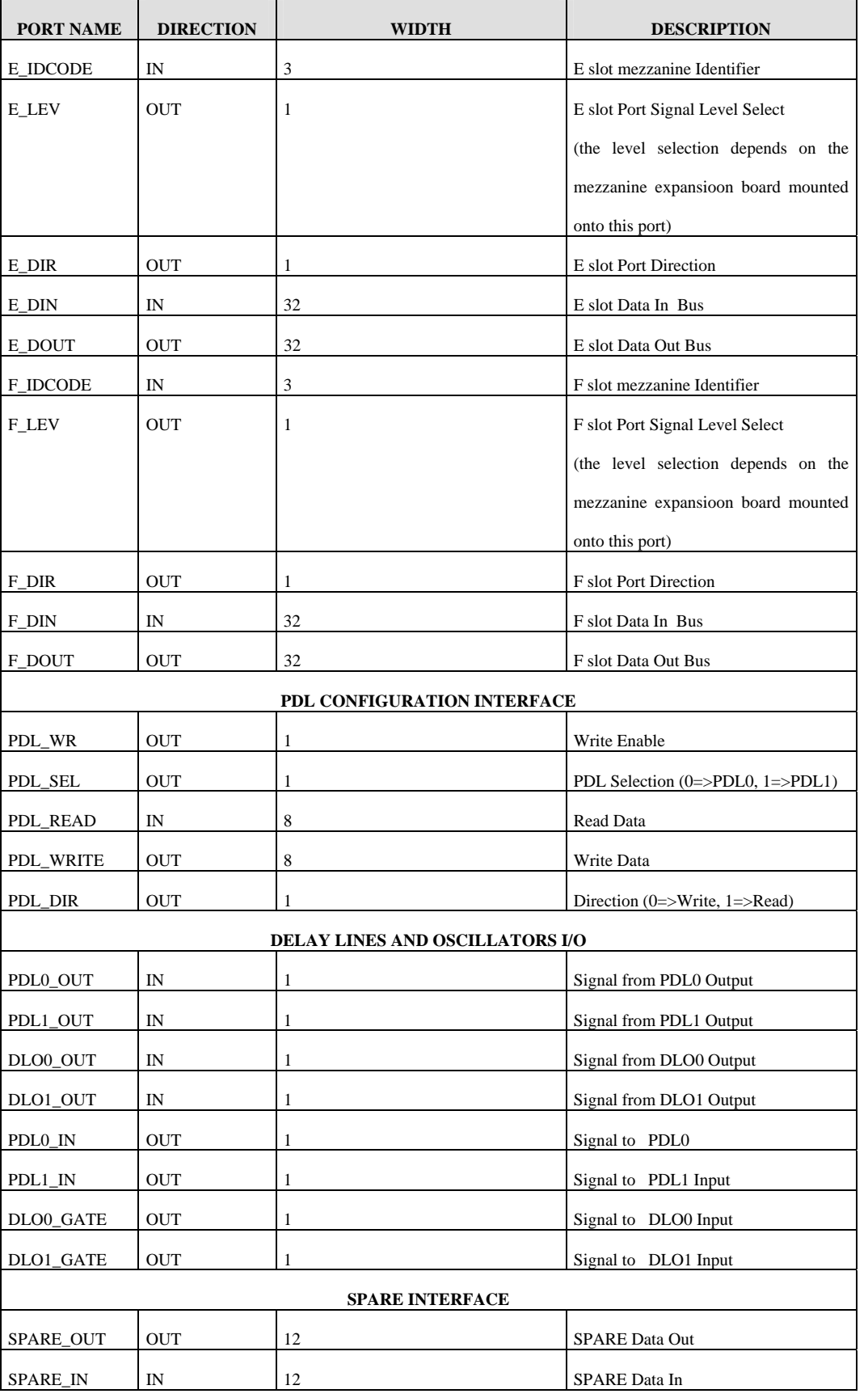

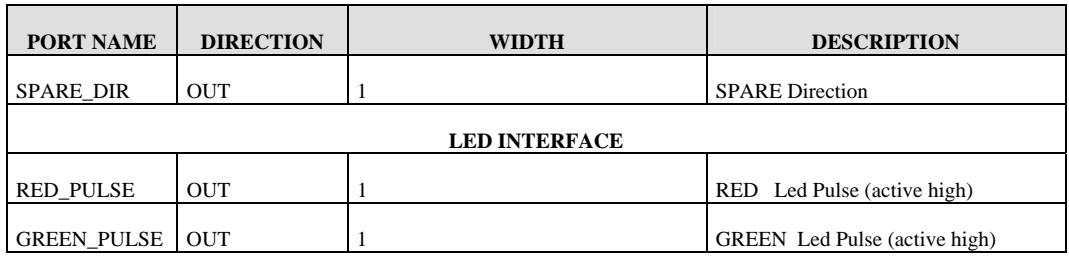

## **5.3. Interface description**

#### *5.3.1. Global Signals*

The nLBRES must be used as an asynchronous reset signal by the user. An active low pulse will be generated when a write is done at the Module Reset register address (see  $$41$ 

The LBCLK is a 40 MHz clock. It is the FPGA main clock.

#### *5.3.2. REGISTER INTERFACE*

The signals of the Register Interface allows to read/write into the USER FPGA registers, which can be accessed via VMEbus. The COIN\_REFERENCE module shows how to implement a set of registers.

The following table shows the registers map as it is provided. Each register address is coded via constants in V1495pkg.vhd file. This file allows to modify the registers map; all registers allow D16 accesses (write only, read only or read/write). Registers default value is the value after a reset for write only and read/write registers; read only registers return the status of the signals read by the FPGA and have no default value.

The Register Interface allows to abstract the VME registers access. The User can access a simple register interface: two signals (REG\_WREN e REG\_RDEN) are pulses with a one clock cycle duration which enables respectively a write or a read access to a register. REG\_ADDR signal represents the register address.

#### Writing into a register:

In case of a write operation into a register via VME, the 16 bit datum is available through the REG\_DIN signal. The datum is guaranteed stable on the CLK leading edge where REG\_WREN is active. The register access is valid only when USR\_ACCESS is at logic  $level = 1$ .

#### Reading from a register:

In case of a read operation from a register via VME, the datum to be returned must drive the REG\_DOUT and be stable on the CLK leading edge, where REG\_RDEN is active. The register access is valid only when USR\_ACCESS is at logic level = 1.

## *5.3.3. V1495 Front Panel Ports (PORT A,B,C,G) INTERFACE*

via G\_DIR, the datum to be written via G\_DOUT or to be read via G\_DIN.

These signals allows to handle the interface with the motherboard ports A, B, C, G. A\_DIN and B\_DIN signals show the logic level of A and B ports (32 bit, input only). The output logic level on port C can be set via C\_DOUT signal. The logic level on port G (LEMO connectors) can be set via G\_LEV signal; the direction

#### *5.3.4. V1495 Mezzanine Expansion Ports (PORT D,E,F) INTERFACE*

These signals allows to handle the interface with the piggy back board ports D, E, F. The following table explains the available signals:

| Port: | Signal:<br>Function: |                                           | Applies to:               |  |  |  |
|-------|----------------------|-------------------------------------------|---------------------------|--|--|--|
| D     | D DIR                | Selects direction                         | <b>Bidirectional port</b> |  |  |  |
|       | D DIN                | Read the logic level                      | Input/Bidirectional       |  |  |  |
|       | D DOUT               | Set the logic level                       | Output/Bidirectional      |  |  |  |
|       | D IDCODE             | Read IDCODE for piggy back identification | All                       |  |  |  |
|       | D LEV                | Set the logic level                       | Output/Bidirectional      |  |  |  |
| F     | E DIR                | Selects direction                         | <b>Bidirectional port</b> |  |  |  |
|       | E DIN                | Read the logic level                      | Input/Bidirectional       |  |  |  |
|       | E DOUT               | Set the logic level                       | Output/Bidirectional      |  |  |  |
|       | E IDCODE             | Read IDCODE for piggy back identification | All                       |  |  |  |
|       | E LEV                | Set the logic level                       | Output/Bidirectional      |  |  |  |
| F     | F DIR                | Selects direction                         | <b>Bidirectional port</b> |  |  |  |
|       | F DIN                | Read the logic level                      | Input/Bidirectional       |  |  |  |
|       | F DOUT               | Set the logic level                       | Output/Bidirectional      |  |  |  |
|       | F IDCODE             | Read IDCODE for piggy back identification | All                       |  |  |  |
|       | F LEV                | Set the logic level                       | Output/Bidirectional      |  |  |  |

**Table 5.2: V1495 Mezzanine Expansion Ports signals** 

#### *5.3.5. PDL Configuration Interface*

PDL Configuration Interface signals are as follows:

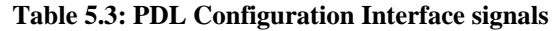

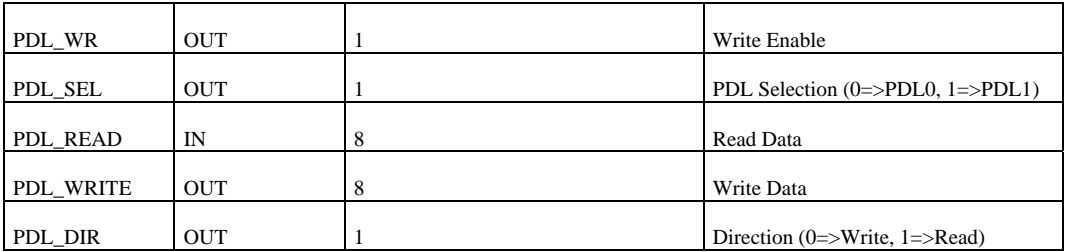

#### *5.3.6. Delay Lines and Oscillators I/O*

Delay Lines and Oscillators signals are as follows (see also § 5.5.5 and § 5.5.6):

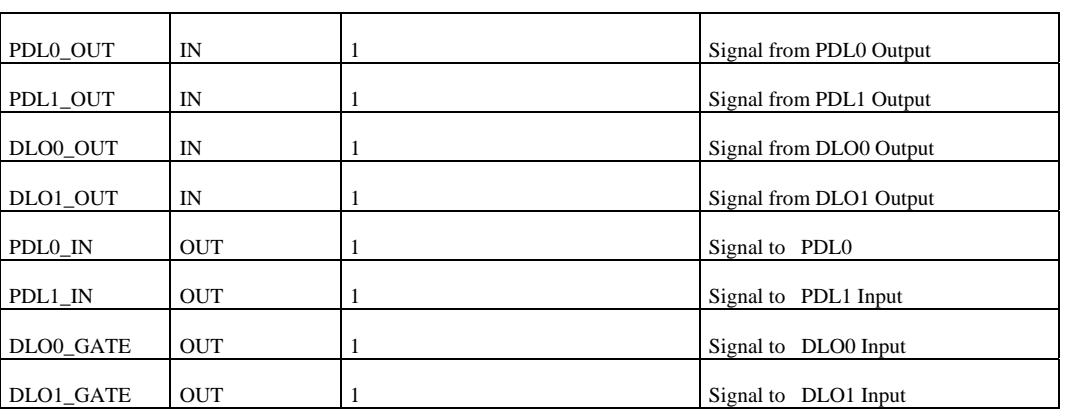

#### **Table 5.4: Delay Lines and Oscillators signals**

#### *5.3.7. SPARE Interface*

These signals allow to set and read the status of SPARE pin present on the board.

#### **Table 5.5: SPARE Interface signals**

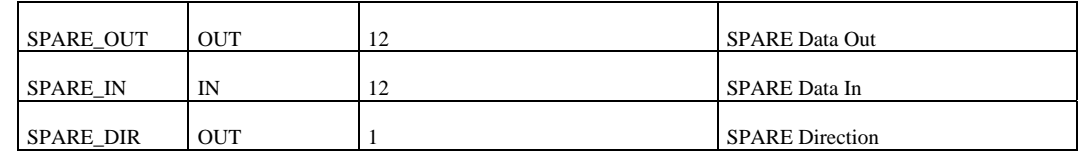

#### *5.3.8. LED Interface*

These signals, when active for one clock cycle, allow to generate a blink of the relevant Led.

#### **Table 5.6: LED Interface signals**

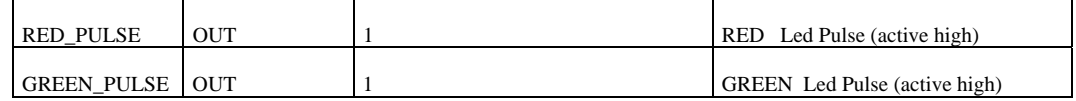

#### **5.4. Reference design description**

The reference design preloaded into the USER FPGA is given as a design guide. It is a full functional application of the usage of the board as a concidence and/or I/O register unit. This reference design give access to A,B,C,G ports. So no mezzanine expansion cards are needed in order to use this design.

The MODE register can be used to set the preferred operating mode. When the board is switched on, the default operating mode is I/O Register mode.

User's Manual (MUT) Mod. V1495 General Purpose VME Board 10/01/2007 4

In I/O Register Mode, C port is directly driven by the C CONTROL register. The coincidence is anyway still active so that a pulse in generated on G port when a coincidence event is detected.

In Coincidence Mode, the C port is used to report the coincidence operator on A and B port. In this case the C port can be masked through a mask register (C\_MASK).

A gate pulse is generated on G port when data patterns on input ports A and B satisfy a trigger condition.

The trigger condition implemented in this reference design is true when a bit-per-bit logic operation on port A and B

is true. The logic operator applied to Port A and B is selectable by means of a register bit (MODE Register Bit 4).

If MODE bit 4 is set to '0', an AND logic operation is applied to corresponding bits in Port A and B (i.e.  $A(0)$  AND B(0),  $A(1)$  AND B(1) etc.).

In this case, a trigger is generated if corresponding A and B port bits are '1' at the same time.

If MODE bit 4 is set to '1', an OR logic operation is applied to corresponding bits in Port A and B (i.e. A(0) OR B(0), A(1) OR B(1) etc.).

In this case, a trigger is generated if there is a '1' on one bit of either port A or B.

Port A and B bits can be singularly masked through a register, so that a '1' on that bit doesn't generate any trigger.

Expansion mezzanine cards can be directly controlled through registers already implemented in this design.

The expansion mezzanine is identified by a unique identification code that can be read through a register.

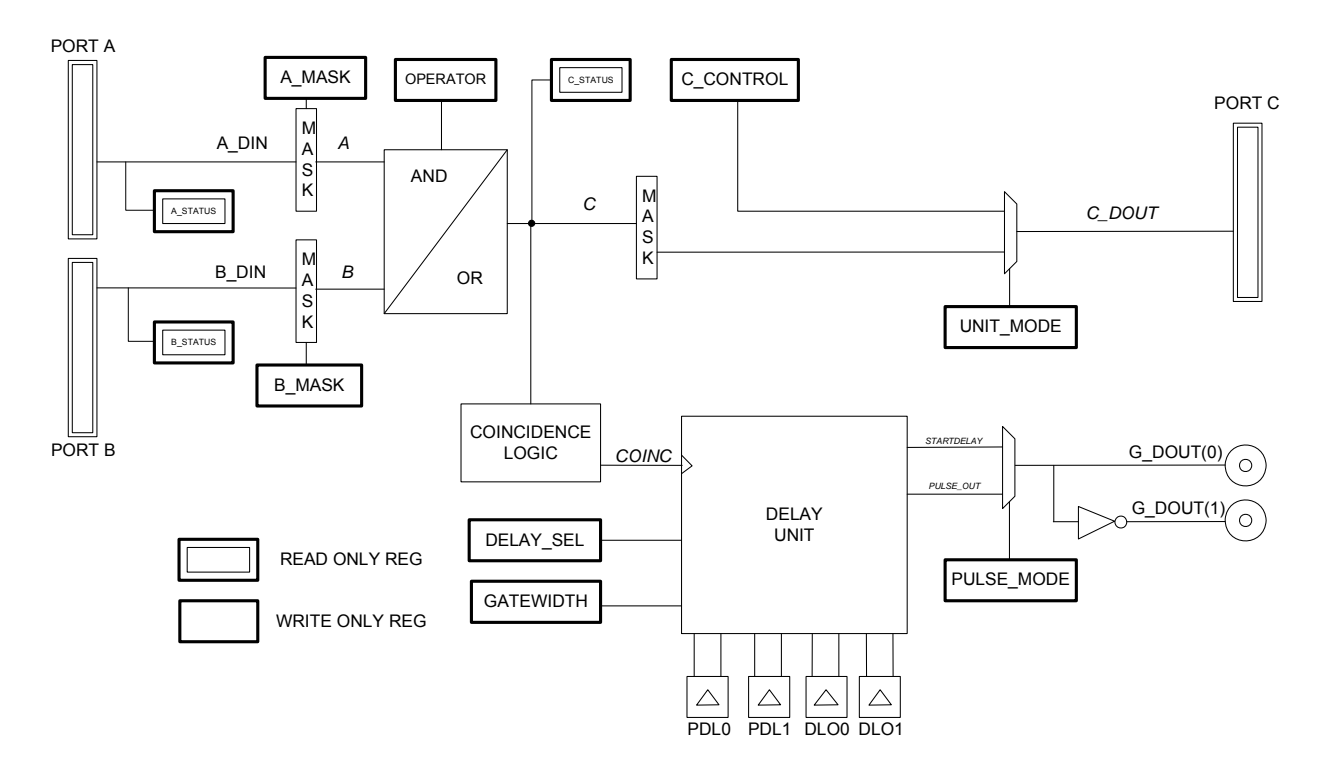

 **Fig. 5.2: Front Panel Ports Interface Diagram** 

The following table illustrates the the register map of the USER FPGA reference design (COIN\_REFERENCE).

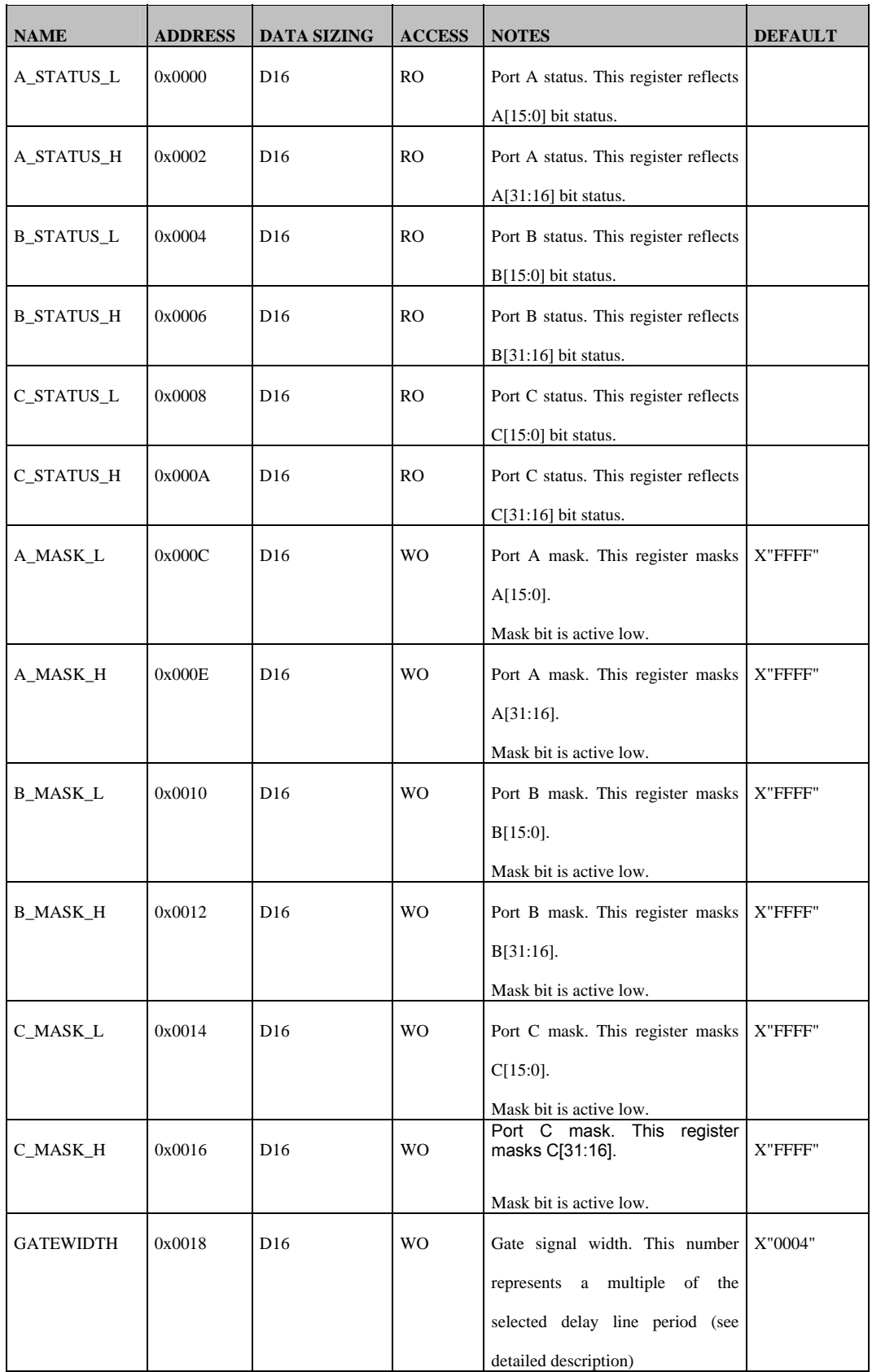

#### **Table 5.7: COIN\_REFERENCE register map**

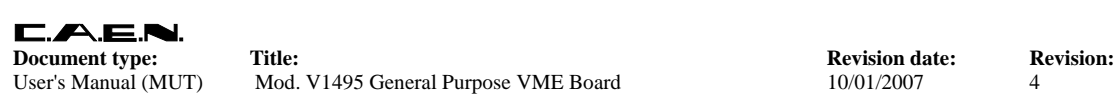

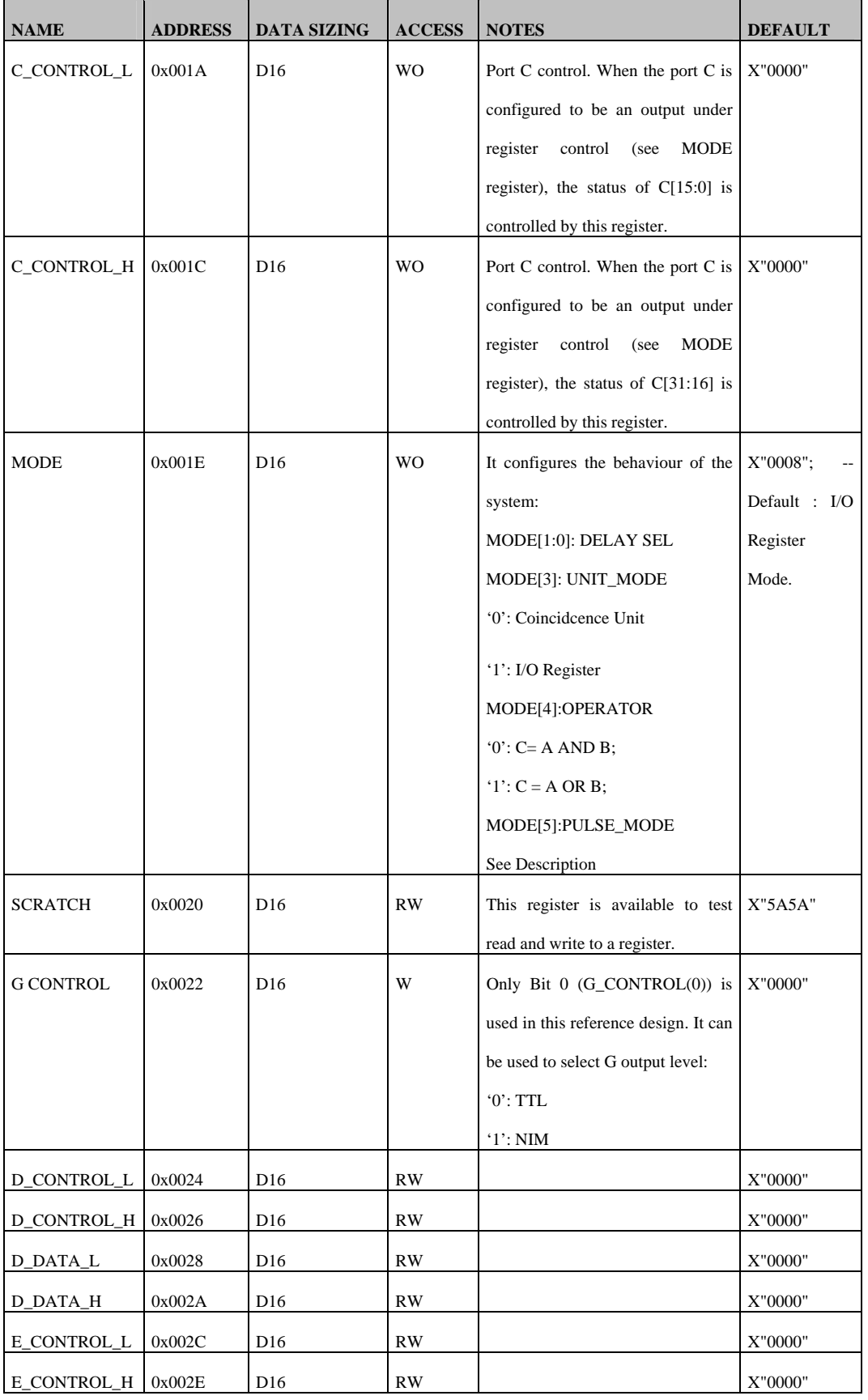

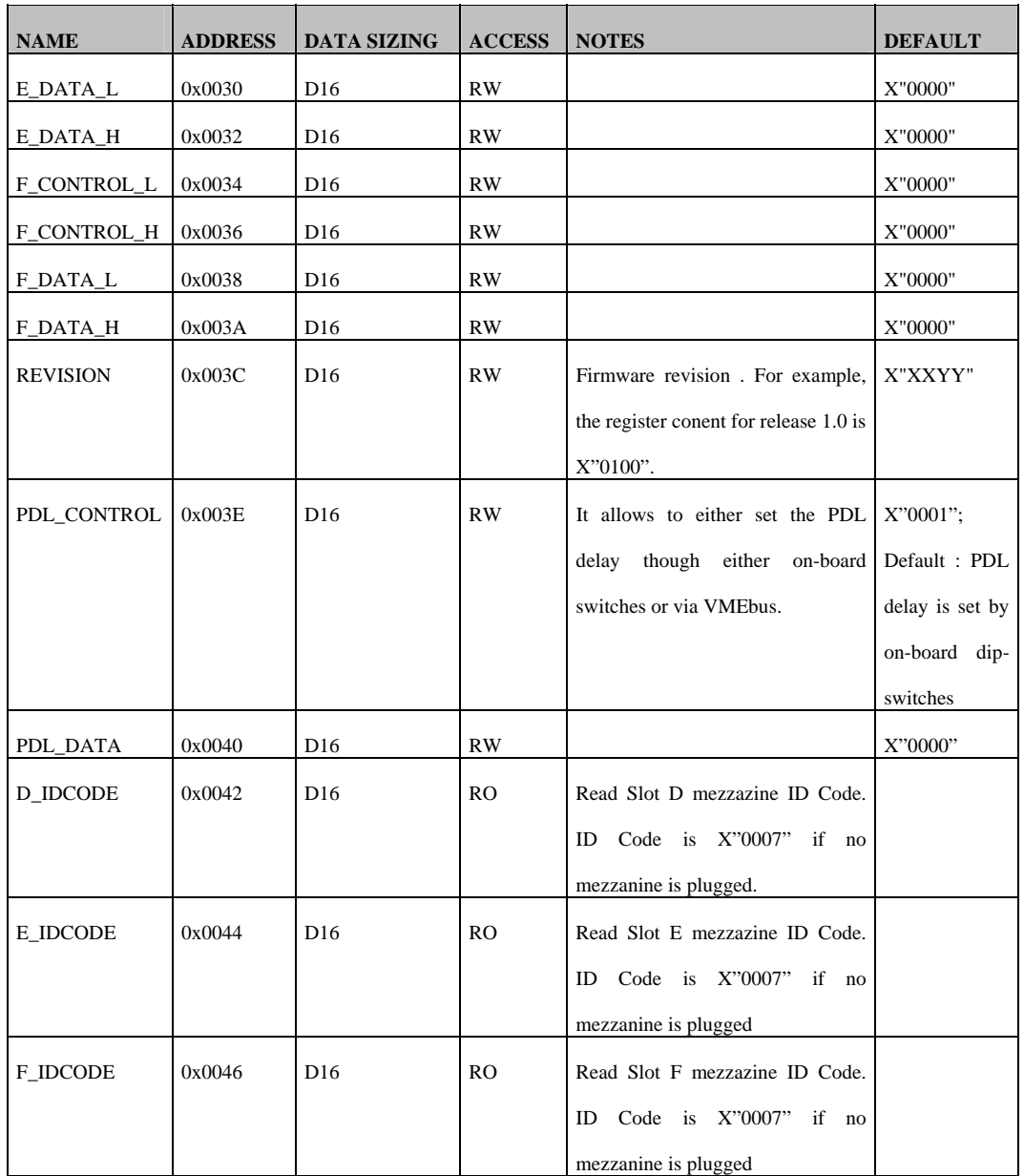

## **5.5. REGISTER DETAILED DESCRIPTION**

#### *5.5.1. V1495 Front Panel Ports Registers (PORT A,B,C,G)*

The Front Panel ports (A,B,C,G) can be configured and accessed using a set of registers:

The x\_MASK\_y (x can be A,B,C; y can be L or H) registers can be used to selectively mask a bit of a port. Each status register is split into two 16 bit register (MASK L corresponds to MASK[15:0], while MASK\_H corresponds to MASK[31:16]). There is not a MASK register associated with G port. Each bit of the input ports (A,B) mask registers are internally used in a logic AND operation with the corresponding bit of the port, so it is an active low mask bit. For instance, when A\_ MASK \_L[0] is set to '0', the A[0] bit is internally masked (logic '0').

Each bit of the output port (C) mask register is internally used in a logic AND operation with the corresponding bit of the internal signal, so it is an active low mask bit. For instance, when C\_ MASK \_L[0] is set to '0', the C[0] bit is masked (output bit is stuck at '0').

The x STATUS y (x can be A,B,C; y can be L or H) registers can be used to read back eack port bit. Each status register is split into two 16 bit register (STATUS\_L corresponds to STATUS[15:0], while STATUS H corresponds to STATUS[31:0]). There is not a STATUS register associated with G port. The x\_STATUS\_y register reflects the status of the unmasked input and output ports.

A control register (C\_CONTROL) is available to set the C port when the board is configured in I/O register mode.

#### *5.5.2. V1495 Mezzanine Expansion Ports Registers (PORT D,E,F)*

The mezzanine expansion ports (D,E,F) can be configured and accessed using a set of registers:

In this reference design, no mask register is implemented for the expansion ports.

The x DATA y (x can be D,E,F; y can be L or H) registers can be used to read back each port bit. Each status register is split into two 16 bit register (D\_DATA\_L corresponds to D[15:0], while D\_DATA\_H corresponds to D[31:16]). The expansion ports can be bidirectional. In case the port is configured as an output, the register value set the port value. In case the port is configured as an input, the register content reflects current port value.

A x CONTROL register (x can be  $D.E.F$ ) is available to set the corresponding port direction and logic level selection.

#### *5.5.3. Delay Selection*

The selection of the asynchronous timer is made through the MODE register by means of the DELAY SEL bit (MODE[1:0]).

The selection of the delay line is made according to the following table:

| MODE[1] | MODE[0] | <b>DELAY LINE</b> |
|---------|---------|-------------------|
|         |         | PDL <sub>0</sub>  |
|         |         | PDL1              |
|         |         | DLO <sub>0</sub>  |
|         |         | DLO <sub>1</sub>  |

**Table 5.8: Selection of the delay line** 

#### *5.5.4. PDL DELAY VALUE SETTING AND READBACK*

The programmable delay lines chip available on board can be programmed with a specific delay using :

on-board 8 bit dip-switch (SW6 for Delay 0 and SW5 for Delay1 on motherboard) via VMEbus

Two registers are available to configure PDLs: PDL\_CONTROL PDL\_DATA

PDL\_CONTROL is used to: Select target PDL for read/write operations Enable delay update Select programming mode (via VME register or by on-board switches) The PDL CONTROL bit fields are shown in the following figure:

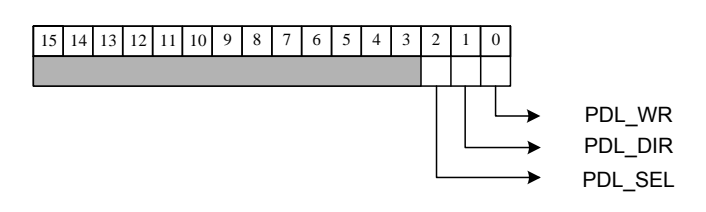

#### **Fig. 5.3: PDL\_CONTROL bit fields**

PDL WR  $=$  '1' enables the updating of the PDL delay value: in this way, the delay value set either via dip switch or via PDL\_DATA register is automatically loaded. By setting this bit to 0, the delay value cannot be changed.

PDL DIR allows to select the source of data for PDL programming:

0: the selected PDL has as delay value on its parallel programming bus the dip switch value.

1: the selected PDL has as delay value on its parallel programming bus the PDL\_DATA register 8 LSB

PDL\_SEL allows to select one of the PDL's (PDL0 and PDL1) for read/write operations. PDL\_DATA register is used to:

Write the delay value for the next delay update via VMEbus Read the on-board switch status

Examples:

updating of PDL0 delay via switch: the default value in the PDL\_CONTROL allows to update the delay directly via dip switch just after the board turning ON; each change in the dip switch status set immediately a new delay value.

The sequence to be followed is:

Step 1: write 0x1 in the PDL CONTROL register

Step2: update the dip switches value

B) updating of PDL1 delay via switch:

Step 1: write 0x5 in the PDL CONTROL register

Step 2: update the dip switches value

C) updating of PDL0 delay via VMEbus:

Step 1: write 0x3 in the PDL CONTROL register Step2: write the delay value in the PDL\_DATA register

D) updating of PDL1 delay via VMEbus:

Step 1: write 0x7 in the PDL CONTROL register Step2: write the delay value in the PDL\_DATA register

GATE WIDTH (USING Delay Line Oscillators)

The GATEWIDTH register can be used to set the gate signal width on the G port (see Delay Unit using DLOs, see § 5.5.6).

#### *5.5.5. Delay Unit using PDLs*

The following diagram shows the implementation of the DELAY\_UNIT using the one of the two programmable delay lines (PDL) available on the boards.

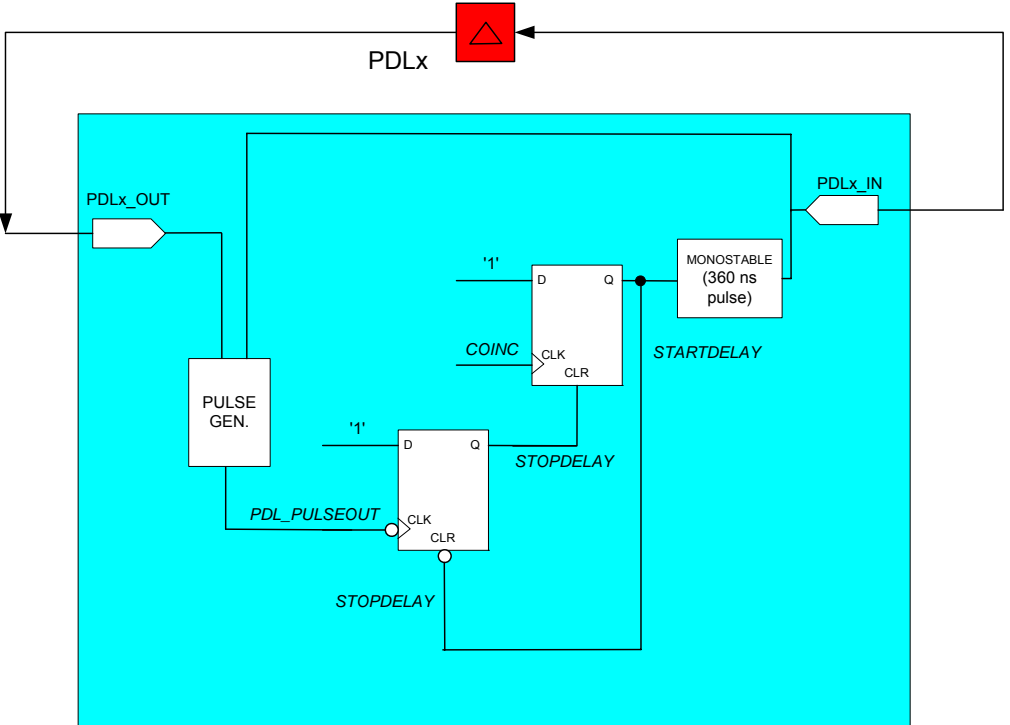

**Fig. 5.4: Delay Unit with PDLs** 

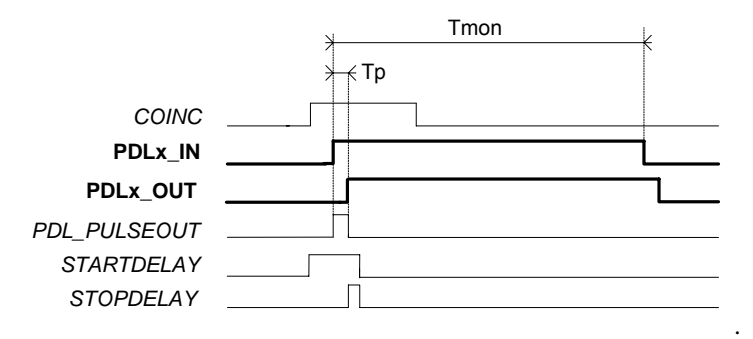

**Fig. 5.5: PDLs Delay line timing** 

The pulse width generated using PDLs (Tp) can be adjusted setting the PDL delay using either on-board dip switches or through register.

When a coincidence occurs (leading edge of COINC signal) the STARTDELAY signal becomes active (high). STARTDELAY triggers a monostable in order to generate a pulse with a duration large enough to ensure maximum linearity performance of the. This value should be more than 320 ns PDL (see 3D3428 component datasheet). The selected value in the reference design is 360 ns.

The PDL PULSEOUT internal signal is generated as the logic OR of PDL IN and PDL OUT, so generating a pulse whose width is proportional to the PDL actual delay. The PDL\_PULSEOUT signal falling edge is used to reset the flip-flop state.

The pulse width (Tp) is:

Tp=Tpd+Tpf

Where Tpd is the delay of the selected PDL. (programmable via VME or by on-board dipswitches, whichever mode is enabled).

Tpf is the delay introduced by the FPGA pad and internal logic.

The maximum pulse width is limited by the PDL maximum delay, in this case.

#### *5.5.6. Delay Unit using DLOs*

The following diagram shows the implementation of the DELAY\_UNIT using two oscillators based on delay lines (DLO) present on the board.

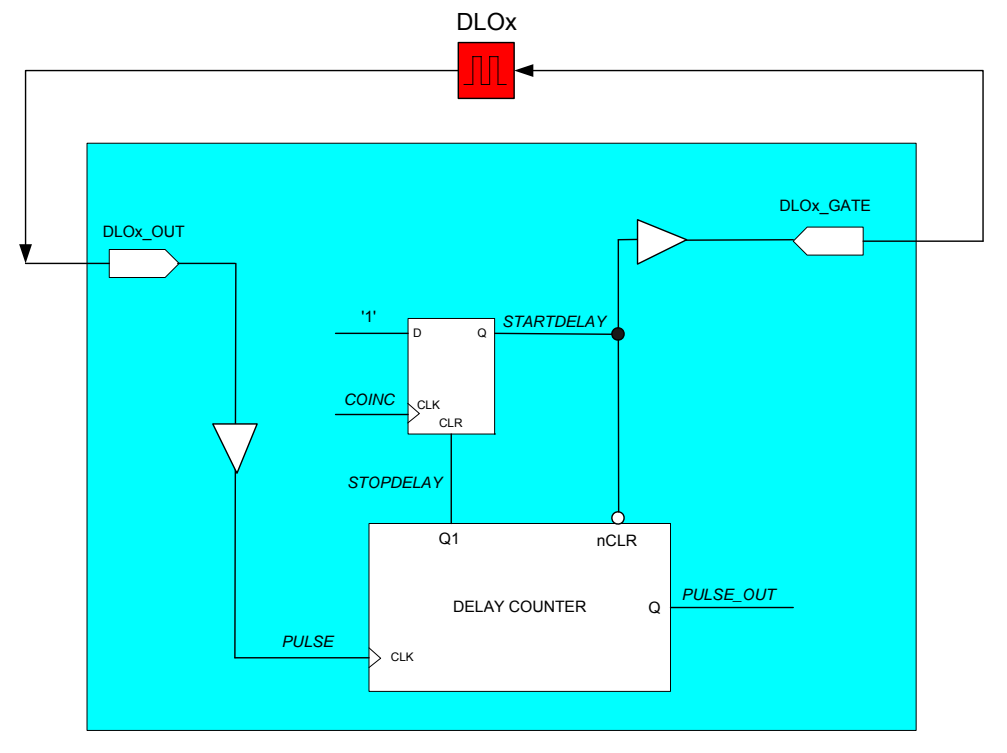

**Fig. 5.6: Delay Unit with DLOs** 

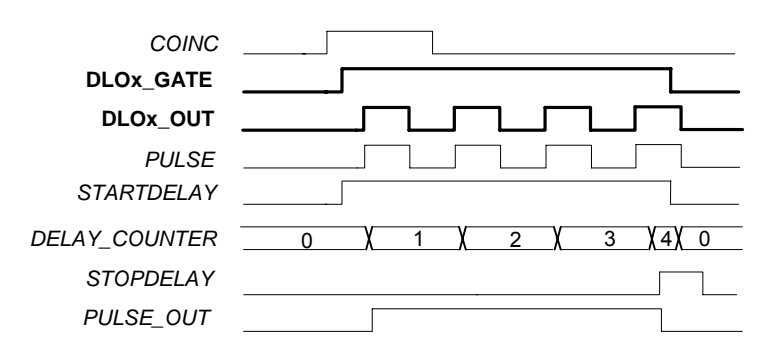

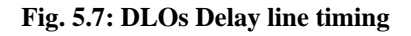

When a coincidence occurs (leading edge of COINC signal) the STARTDELAY signal becomes active (high).

STARTDELAY enables the oscillator on external delay line (DLOx) selected via MODE register. At the same time the DELAY\_COUNTER is enabled. The PULSE signal leading edge increases the counter until the value set via GATEWIDTH register is reached. The PULSE signal corresponds, in this reference, with the selected PDL output. On the first PULSE leading edge after the coincidence, PULSE OUT is activated high and is kept high until a time = GATEWIDTH times the period of the selected DLO. The period in this case is constant.

The maximum pulse width is limited by the GATEWIDTH counter: in the case of this reference design the GATEWIDTH register is 16 bit wide, so a maximum width of 65536\*Td (Td is the intrinsic delay of the selected DLO).

## **5.6. Quartus II Web Edition Project**

The freely available Altera Quartus II (it can be downloaded from the Altera Web site) software must be used in order to generate a user firmware for the USER FPGA. It includes the source of VHDL reference design, which can be modified according to the decription provided with the manual, in order to modify the card functionalities.

The tool provides a complete pinout of the FPGA; it is also enabled to generate the file type of programming (RBF format) used fot the flash programming.

This software tool requires the Quartus II Web Edition rel. 5.1 (and newer) and can be freely downloaded at:

http://www.caen.it/nuclear/software\_download.php

Quartus II manual is available at: www.altera.com/literature/hb/qts

The following figure shows the typical project flow for generating the firmware for an ALTERA FPGA, through the following steps:

Design Entry is the functional descritption of the circuit; it could be either a description of the hardware (VHDL, Verilog, AHDL) or a scheme made with the tool provide by Quartus. The reference design provided is developed through VHDL; a VHDL knowledge is required in order to modify this design. A different description can be developed with a different language among those allowed by the Quartus tool.

Syntesis translates the descritpion into a format compatible with the subsequent place&route step.

Place&route, starting from the netlist, performs the placing (place) and the subsequent interconnection (route) of the FPGA capabilities.

Simulation and timing analysis allow to verify the functionality of the project. The reference design includes a minimum set of contraints in order to allow the design to perform the foreseen function.

The last important step is the generation of the programmation file. Quartus allows to generate different formats: the RBF format is the one used to program the FPGA USER via VME. The provided reference project produces automatically this format in the project directory under the filename v1495usr\_demo.rbf.

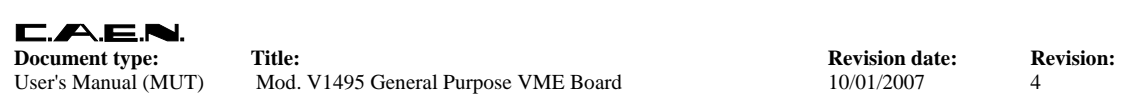

User's Manual (MUT) Mod. V1495 General Purpose VME Board 10/01/2007 4

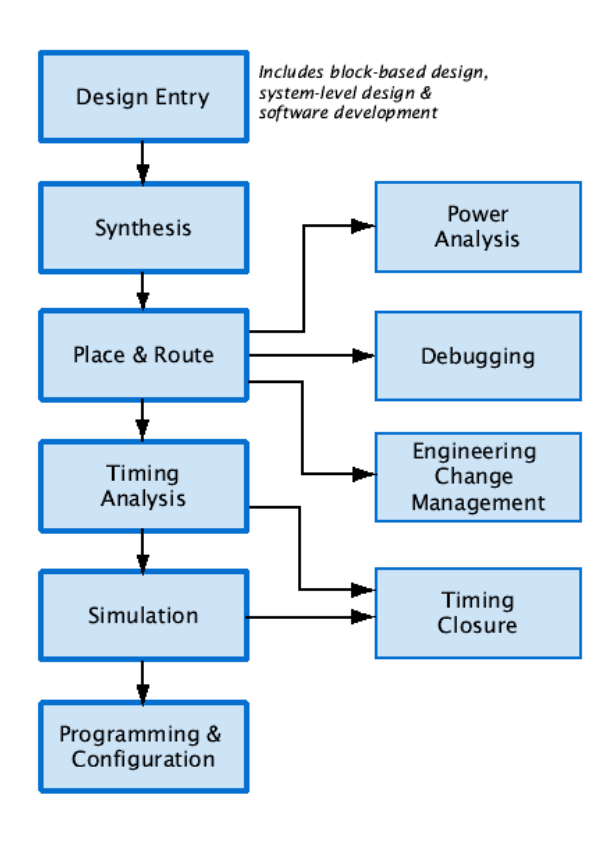

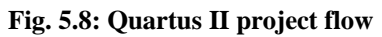

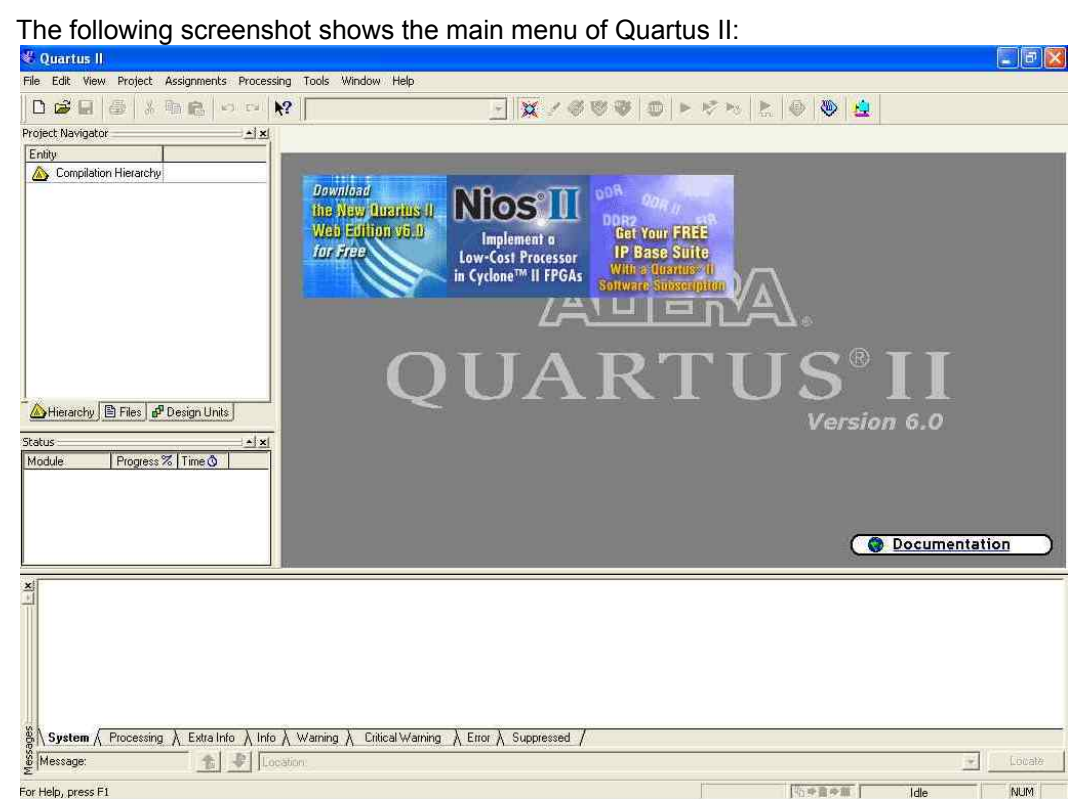

**Fig. 5.9: Quartus II main menu** 

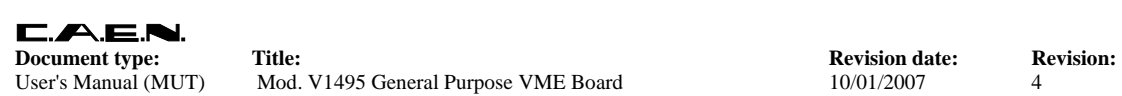

User's Manual (MUT) Mod. V1495 General Purpose VME Board 10/01/2007 4

#### Now select File>Open Project…

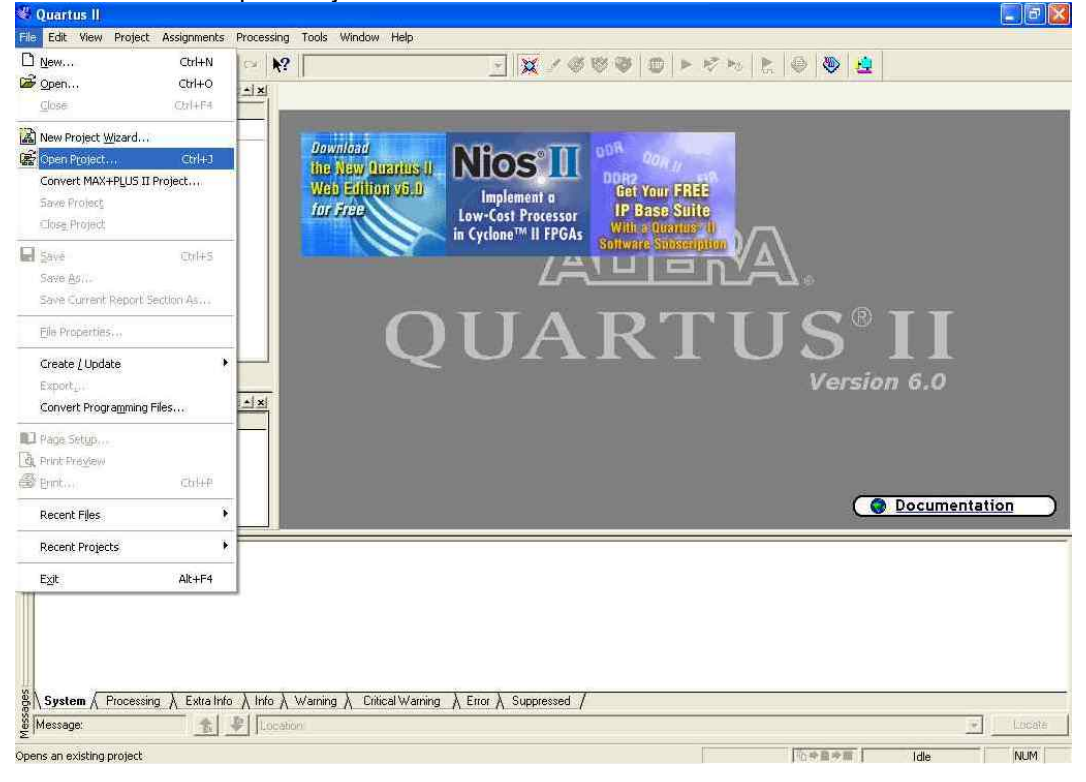

**Fig. 5.10: Quartus II file menu** 

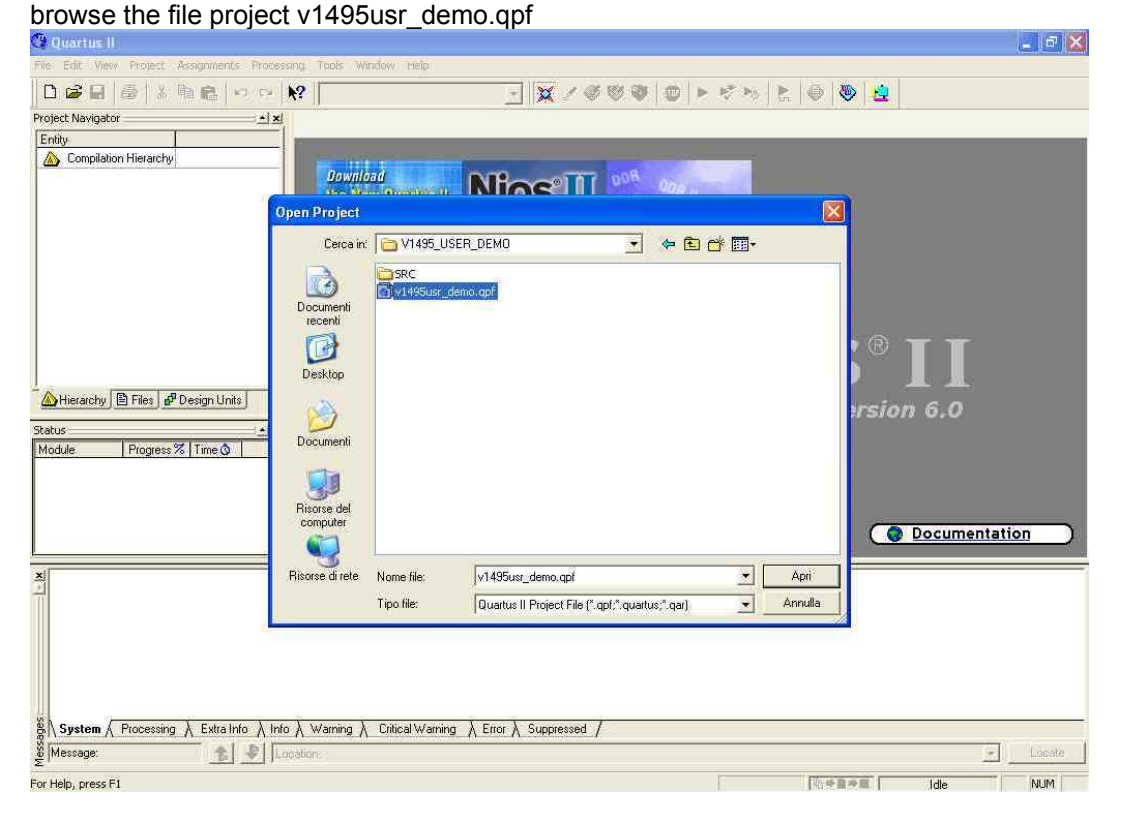

**Fig. 5.11: Quartus II project browser** 

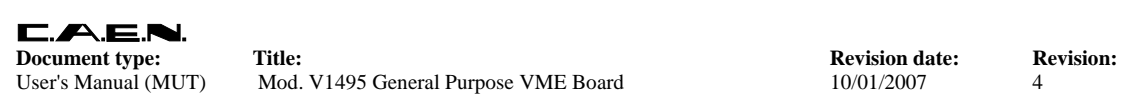

Once the project is open, the Project Navigator shows the following information:

There are 5 VHDL files (*filename*.vhd) and a Verilog netlist (*listname*.vqm):

The reference design is included in the coin reference.vhd file. The other files provide support to the project and shall not be midified by the developer.

HAL (Hardware Abstraction Layer) is implemented on the netlist Verilog v1495usr\_hal.vqm.<br>Victorius II - C://1495. USER. DEMO/v1495usr\_demo - v

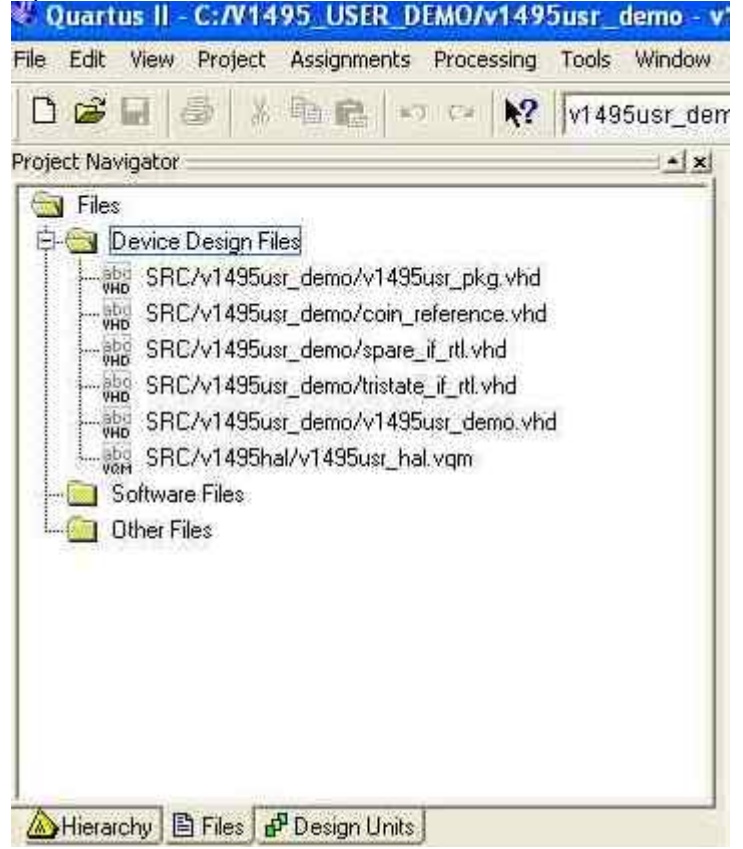

#### **Fig. 5.12: Quartus II netlist**

The first time the project is launched the hierarchy includes only the name of the head of the project (v1495usr\_demo). At the end of the project flow the whole hierarchical structure of the project is shown.

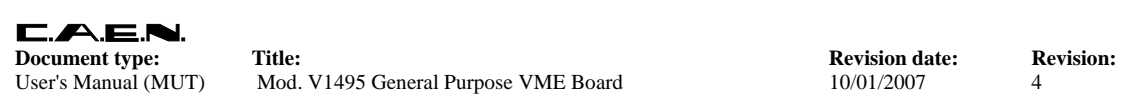

User's Manual (MUT) Mod. V1495 General Purpose VME Board 10/01/2007 4

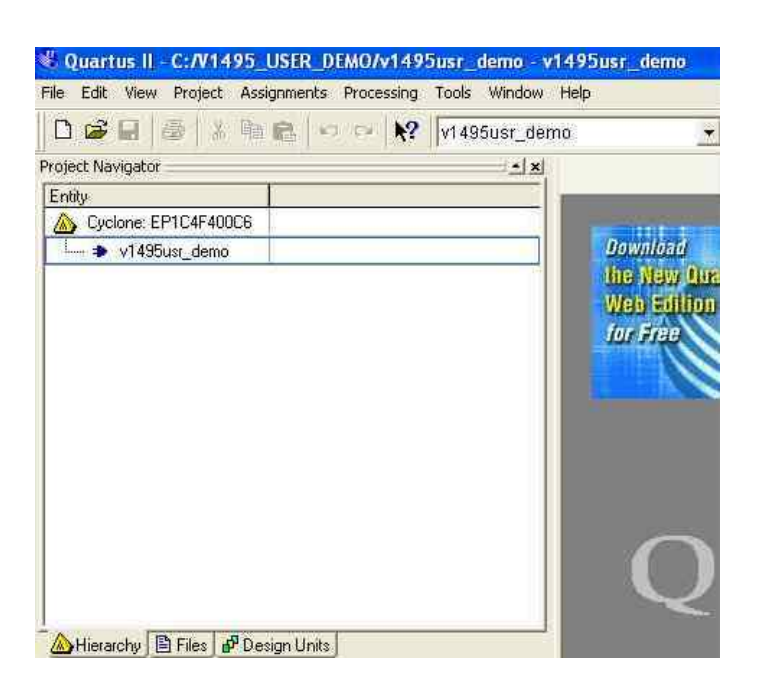

**Fig. 5.13: Quartus II hierarchical structure** 

In order to generate a new programmation file it is necessary to launch the compiler, by clicking on the red "play" button on the tool bar.

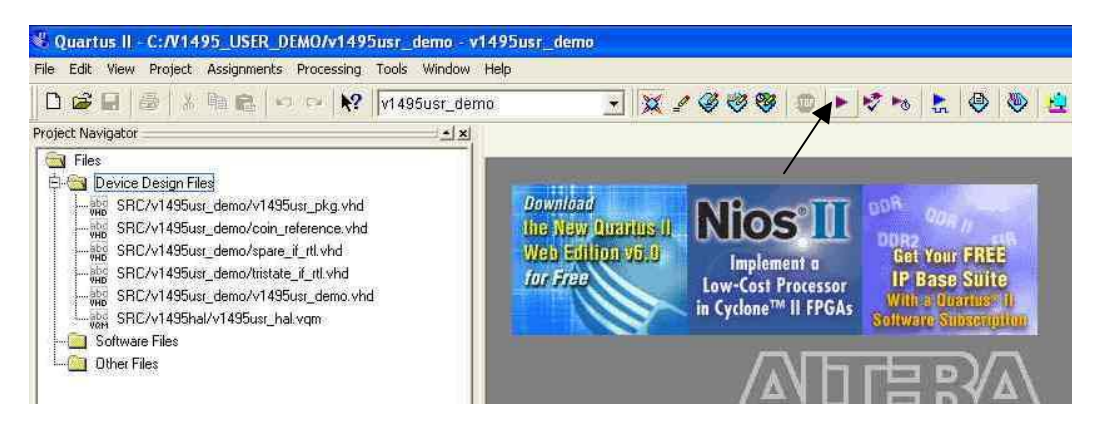

**Fig. 5.14: Quartus II compiler launching** 

Quartus at this point launches in sequence the steps of the flow chart (synthesis, fitting, place&route), then shows the correct compiling and the following screen:

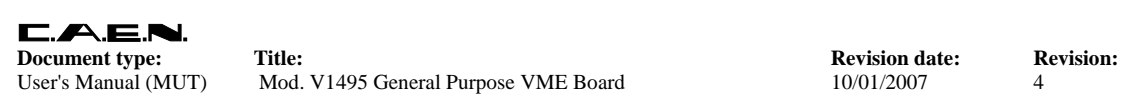

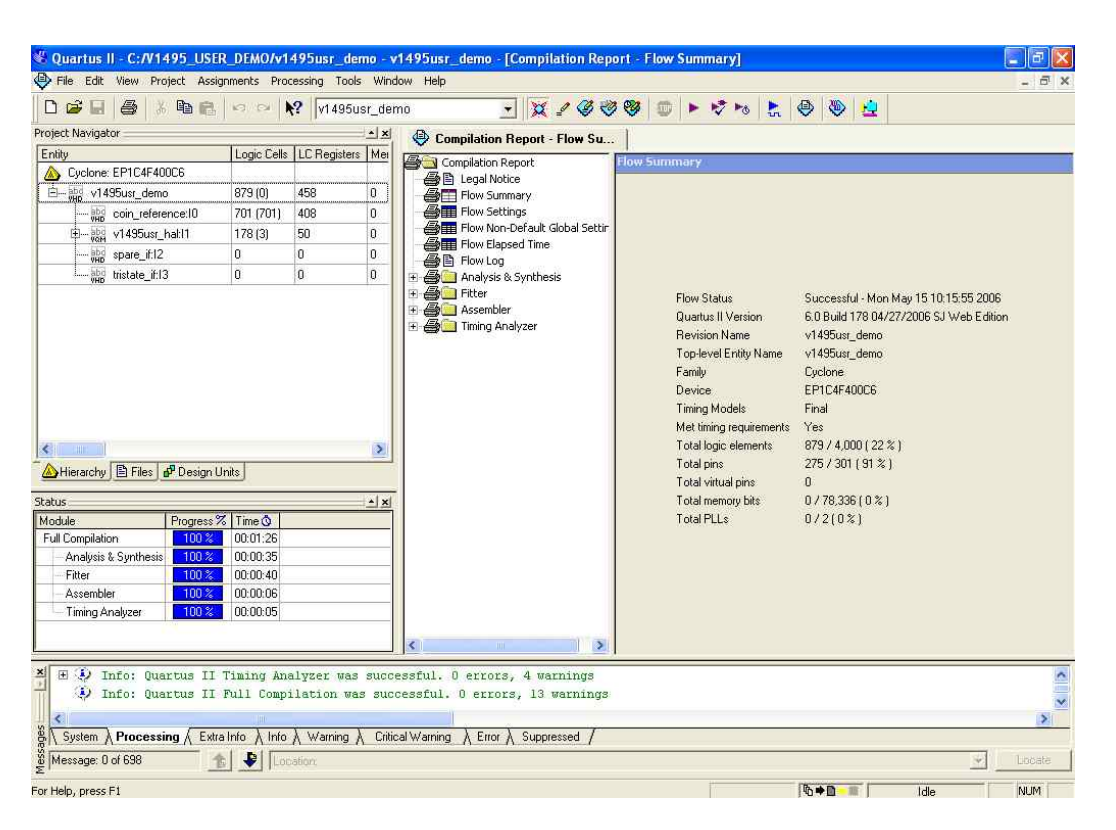

#### **Fig. 5.15: Quartus II compiling summary**

At this point an updated RBF file is generated in the project directory. This file can be used for updating the firmware as described in § 5.7.

## **5.7. Firmware upgrade**

The board can store two firmware versions, called STD and BKP respectively; at Power On, a microcontroller reads the Flash Memory and programs the module with the firmware version selected via the SW9 jumper on the motherboard, which can be placed either on the STD position, or in the BKP position. It is possible to upgrade the board firmware via VME, by writing the Flash: for this purpose, download the software package available at:

http://www.caen.it/nuclear/software\_download.php

The program is provided as executable, source code and Microsoft Visual C++ 2005 project.

The executable file il the pre-compiled program for Windows platform.

The program is based on the CAENVMElib library (available both for Windows and Linux).

In order to update the flash memory of the FPGA USER, the program must be launched as follows:

V1495Upgrade FileName BaseAdd [TargetFPGA] [image] With:

FileName: the path to be followed of the RBF file generated with Quartus II (see § 5.6) BaseAdd: the base address (Hex 32 bit) of the V1495 board

TargetFPGA: the TargetFPGA value; must be "user"

Standard Image (STD)

For example, in order to update the "standard" firmware of a V1495 with base address 32100000, it is necessary to launch:

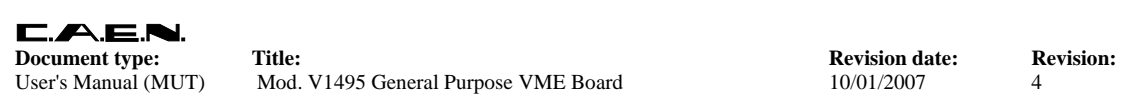

#### V1495Upgrade V1495.rbf 32100000 user /standard

If the upgrading is successful, the number of transferred bytes is reported and the program is exited

If the upgrading fails, then an error message is reported.

In case of successful upgrading, the new firmware can be loaded, without turning the board (and the crate) off, by performing a write access on the USER FPGA Configuration register (Base Address 0x8016): it is necessary to write 1 in order to reload the FPGA configuration. The Flash Memory programming algorithm flow-chart is reported below (see source code for details).

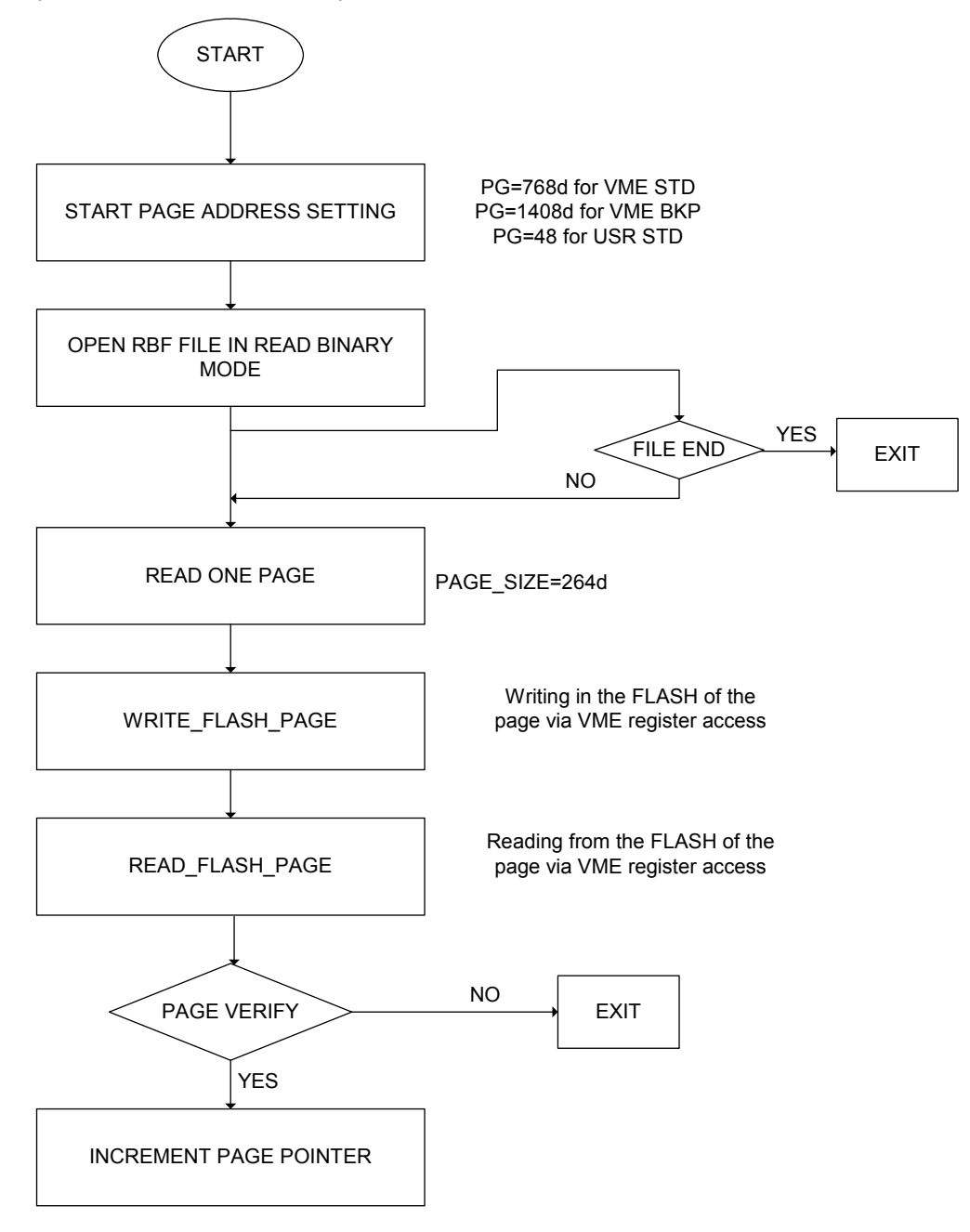

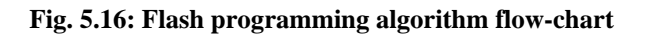